## **Inhaltsverzeichnis**

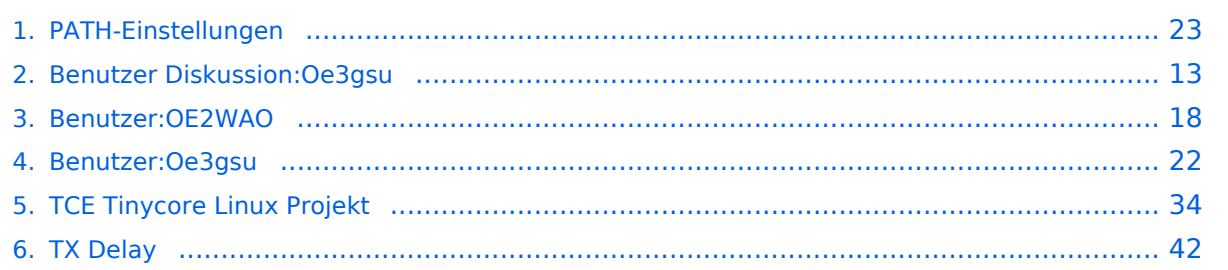

### **PATH-Einstellungen**

[Versionsgeschichte interaktiv durchsuchen](https://wiki.oevsv.at) [VisuellWikitext](https://wiki.oevsv.at)

#### **[Version vom 15. Juni 2008, 10:00 Uhr](#page-22-0) ([Qu](#page-22-0) [elltext anzeigen\)](#page-22-0)** [Oe3gsu](#page-21-0) [\(Diskussion](#page-12-0) | [Beiträge\)](https://wiki.oevsv.at/wiki/Spezial:Beitr%C3%A4ge/Oe3gsu)

[← Zum vorherigen Versionsunterschied](#page-22-0)

**[Aktuelle Version vom 27. August 2023,](#page-22-0)  [12:50 Uhr](#page-22-0) [\(Quelltext anzeigen\)](#page-22-0)** [OE2WAO](#page-17-0) [\(Diskussion](https://wiki.oevsv.at/w/index.php?title=Benutzer_Diskussion:OE2WAO&action=view) | [Beiträge\)](https://wiki.oevsv.at/wiki/Spezial:Beitr%C3%A4ge/OE2WAO) K [Markierung](https://wiki.oevsv.at/wiki/Spezial:Markierungen): [Visuelle Bearbeitung](https://wiki.oevsv.at/w/index.php?title=Project:VisualEditor&action=view)

(24 dazwischenliegende Versionen von 5 Benutzern werden nicht angezeigt)

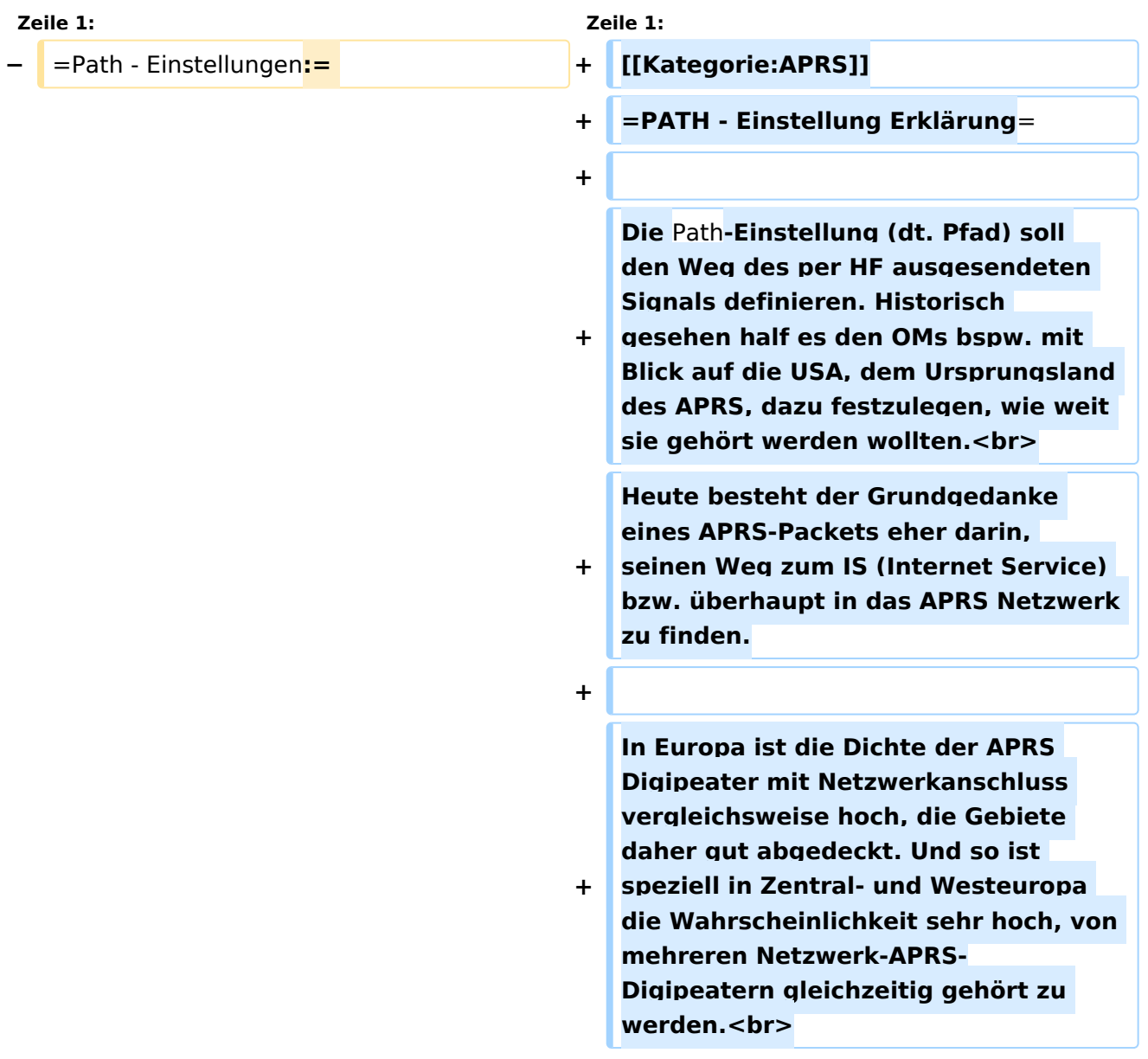

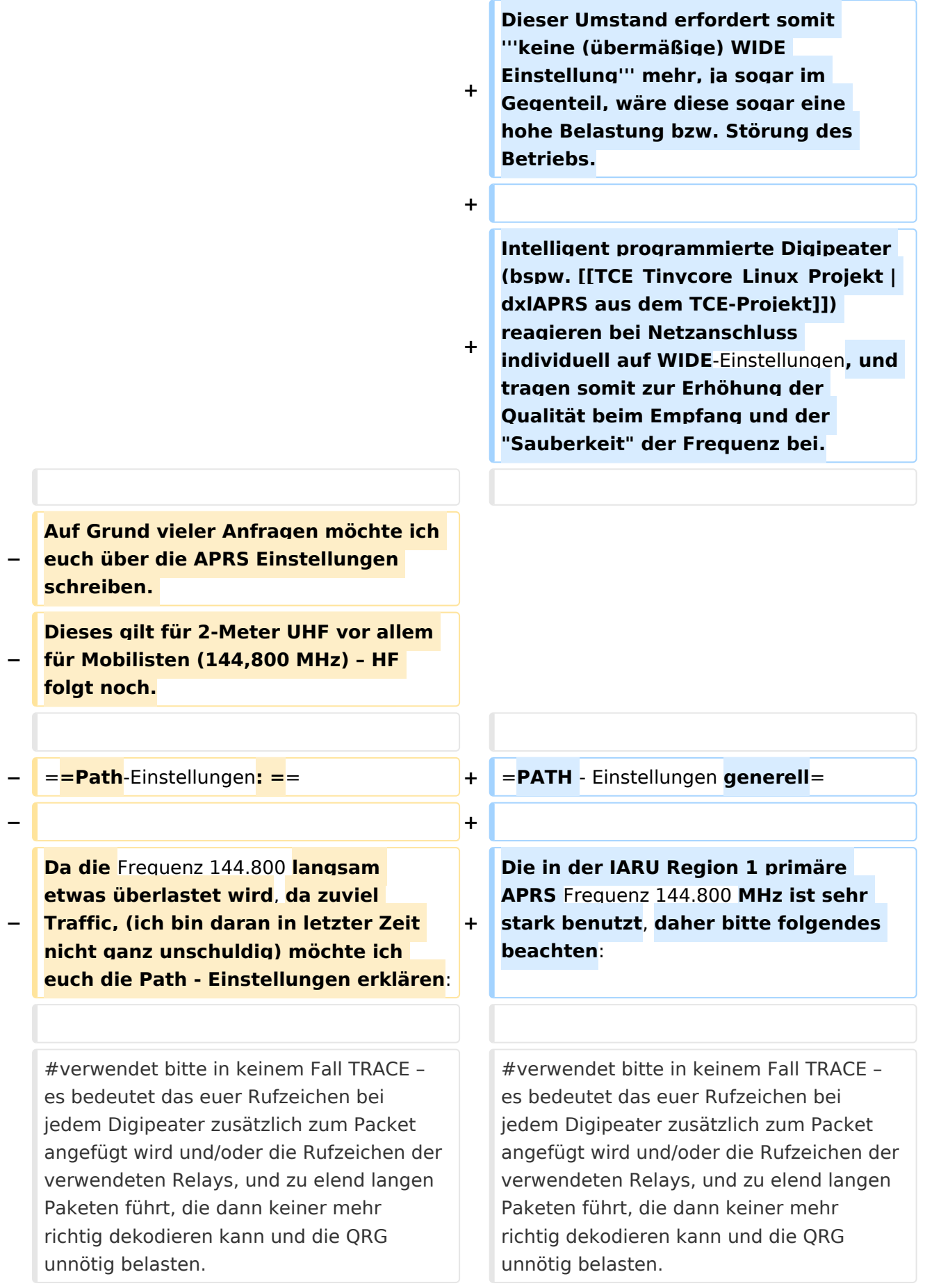

**#RELAY bedeutet, dass jedes** 

**beliebige RELAY in eurem Umkreis** 

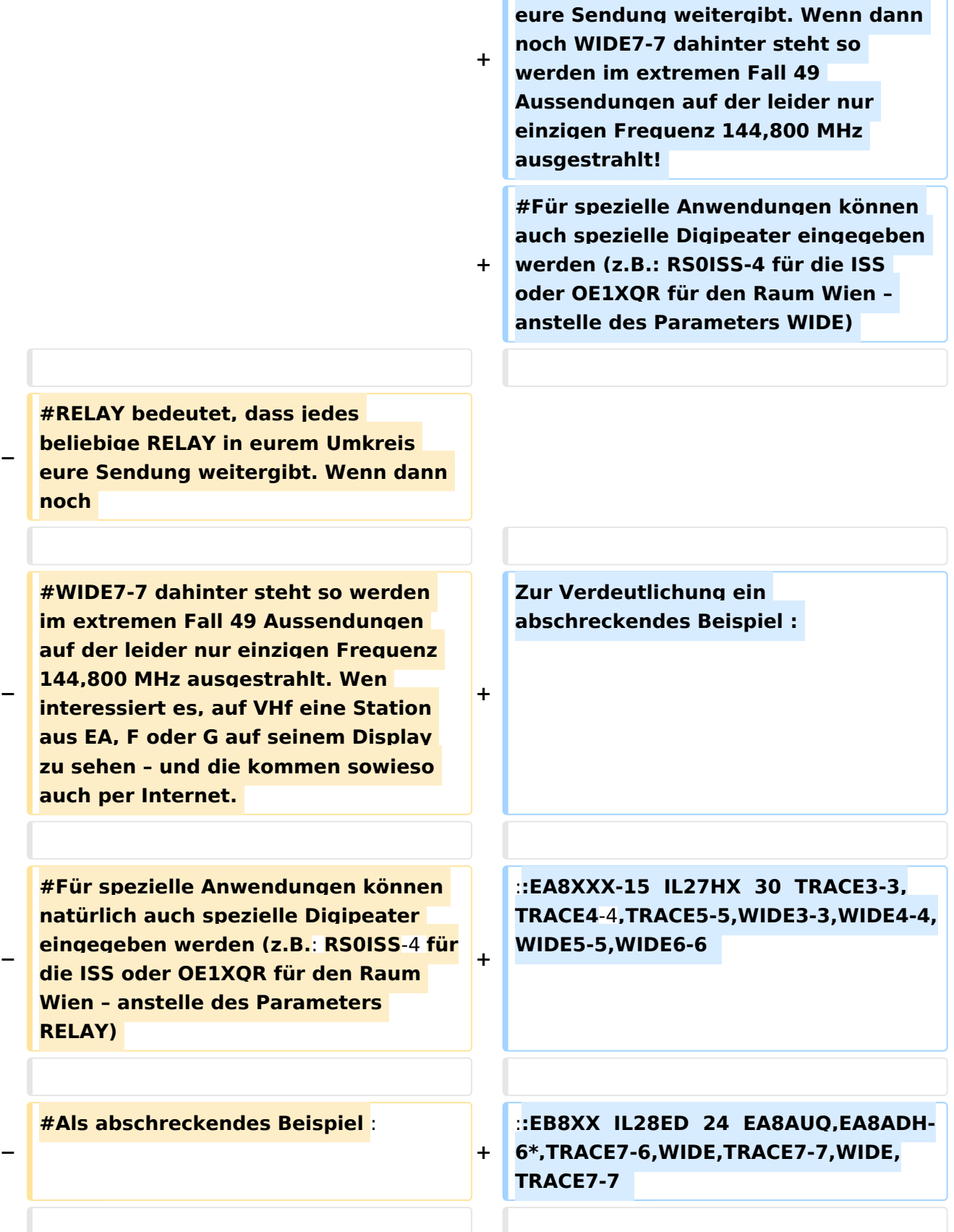

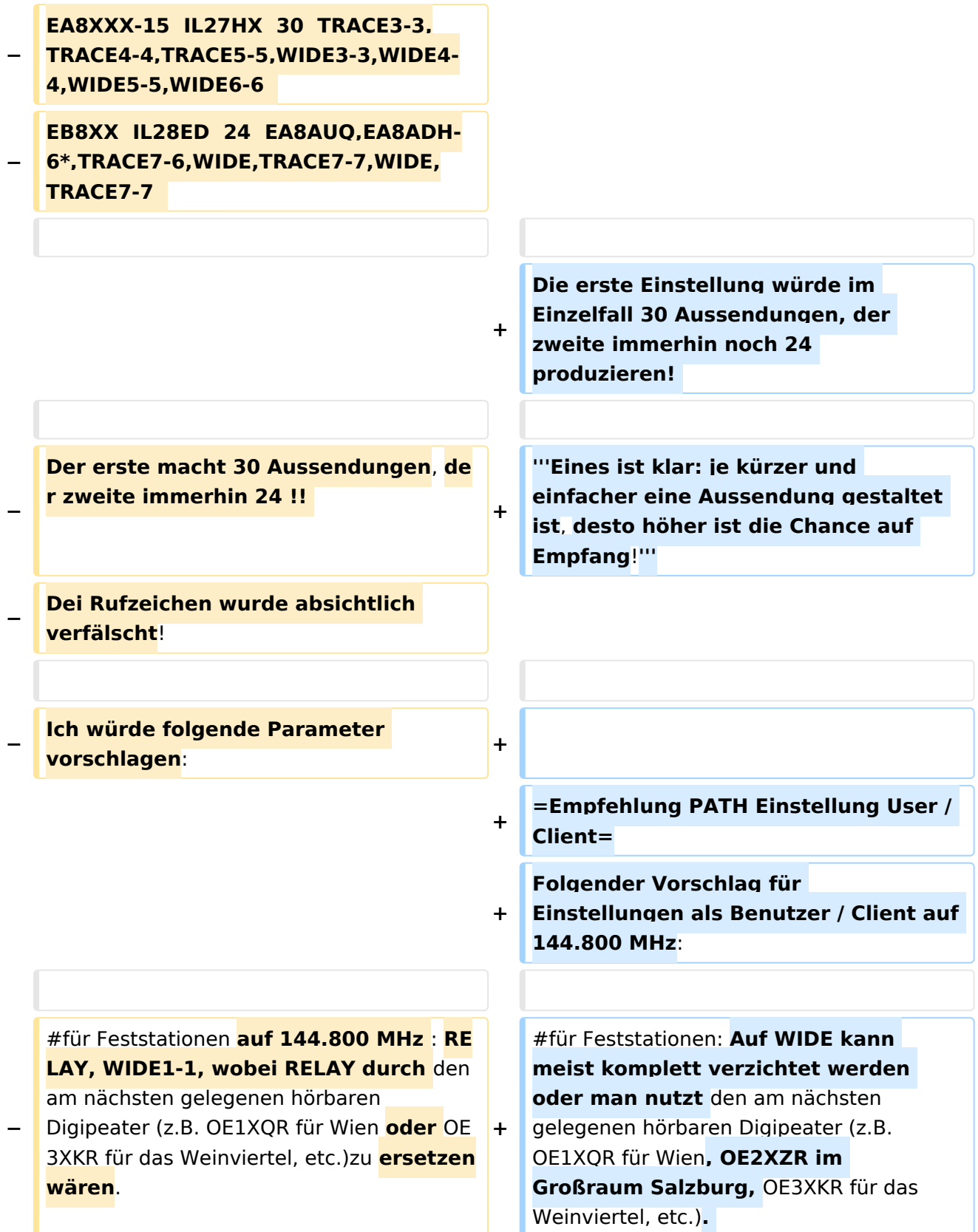

**+ #Für mobile Stationen in Zentral- und West-Europa empfiehlt sich ebenfalls ein <u>Verzicht auf WIDE</u> oder bei bestätigten Tracklücken die Verwendung von New n-N Paradigm bzw. max. nur '''WIDE1-1'''**

**+ #Für mobile Stationen in weniger versorgten Gebieten außerhalb Zentral- und West-Europa: '''WIDE1-1, WIDE 2-2'''**

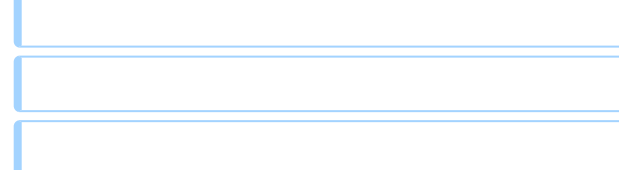

#### **+ = PATH Einstellung bei LoRa =**

**Im Gegensatz zum ursprünglichen AX. 25 APRS besitzt LoRa APRS ein angepasstes Sende- bzw. Empfangskonzept. Konkret wird hierbei in sogenannte Up- und DownLink Frequenzen unterschieden,** 

- **+ auf welchen die Nodes zum Digi und umgekehrt kommunizieren. Dieses Konzept verhindert somit von vorne herein eine direkte Relais-**zu**-Relais Kommunikation, da diese selbst am DownLink nicht hören auf denen sie senden (Shift).**
- **+**

**+**

**+**

**+**

**+**

**Bezogen auf die WIDE Funktion bedeutet das, dass eine Aussendung von WIDE keinen Vorteil für die Verbreitung am LoRa HF Weg hat, sondern im Gegenteil die eigene Aussendung nur noch einmal verlängert, und so die Chance auf einwandfreien Empfang der eigenen Aussendung beim Digipeater (ALOHA) potenziell sogar verringert**.

**− #Für mobile Stationen im gut versorgten Städten (Wien, Graz etc.) :** 

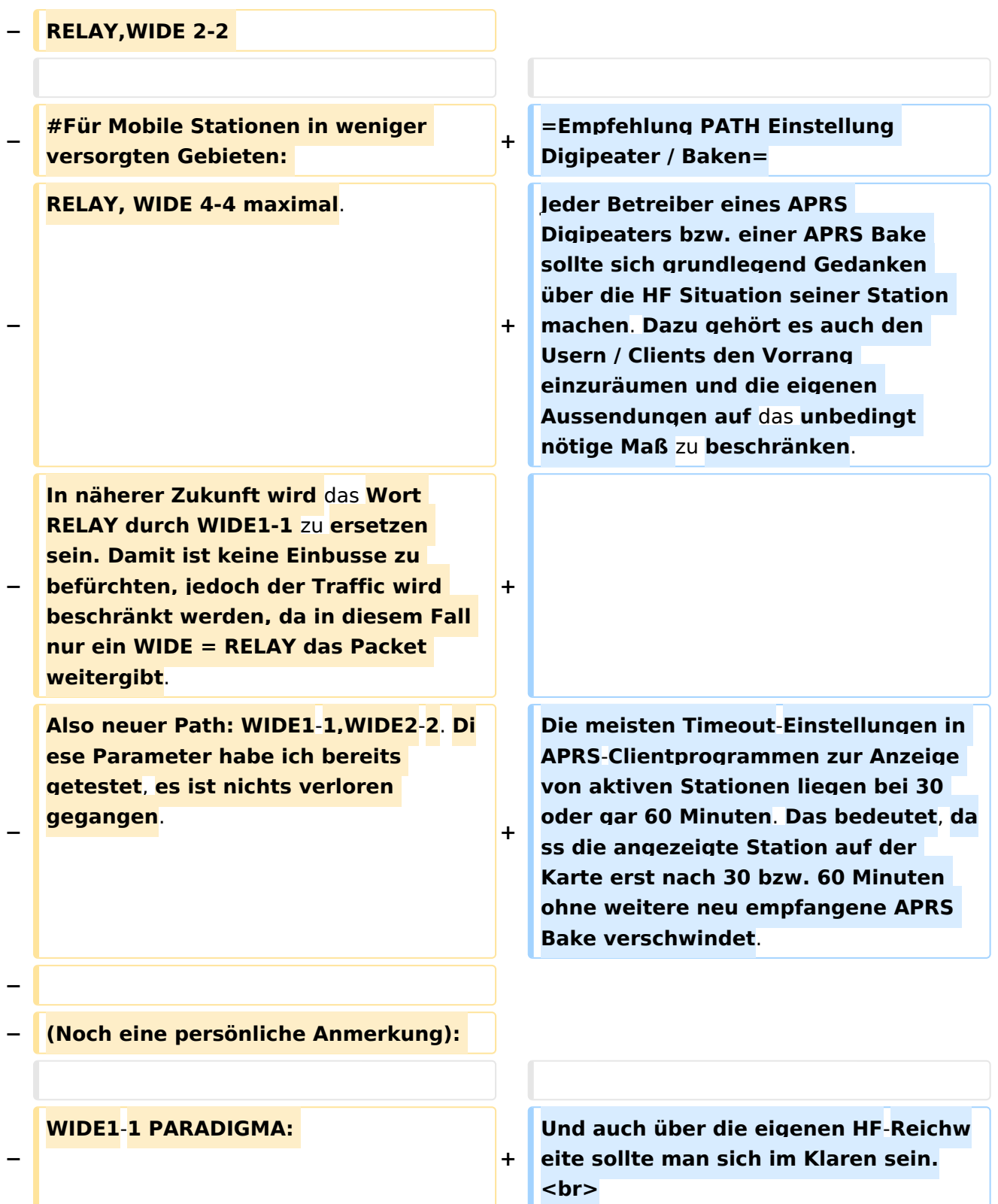

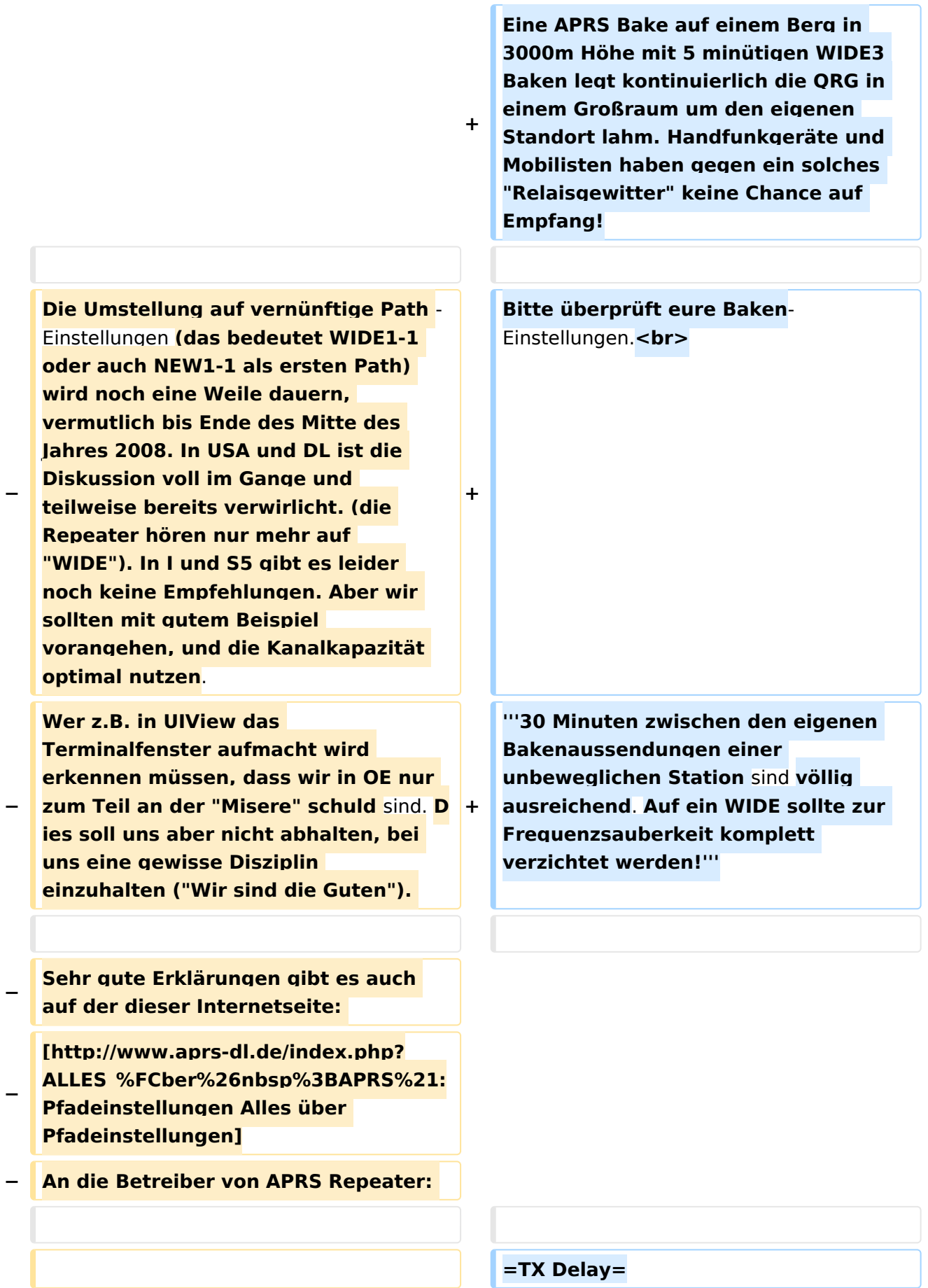

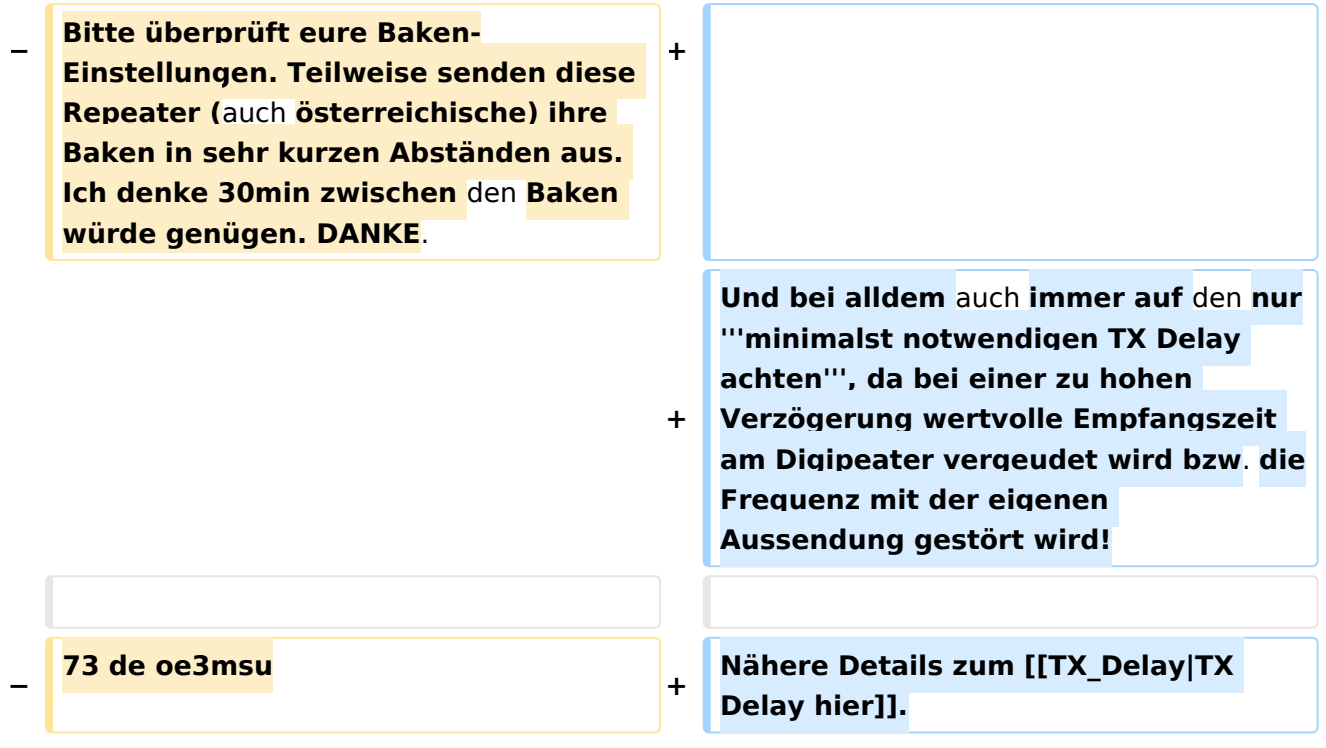

## Aktuelle Version vom 27. August 2023, 12:50 Uhr

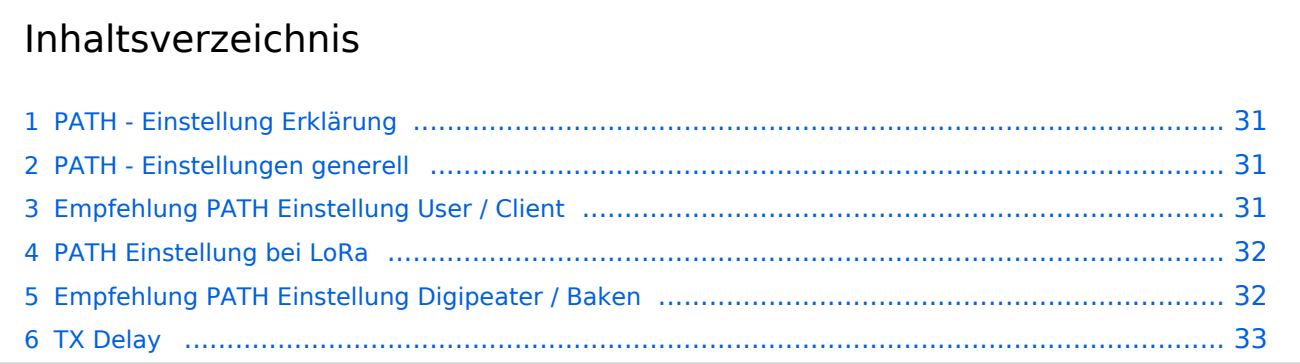

## **PATH - Einstellung Erklärung**

Die Path-Einstellung (dt. Pfad) soll den Weg des per HF ausgesendeten Signals definieren. Historisch gesehen half es den OMs bspw. mit Blick auf die USA, dem Ursprungsland des APRS, dazu festzulegen, wie weit sie gehört werden wollten.

Heute besteht der Grundgedanke eines APRS-Packets eher darin, seinen Weg zum IS (Internet Service) bzw. überhaupt in das APRS Netzwerk zu finden.

In Europa ist die Dichte der APRS Digipeater mit Netzwerkanschluss vergleichsweise hoch, die Gebiete daher gut abgedeckt. Und so ist speziell in Zentral- und Westeuropa die Wahrscheinlichkeit sehr hoch, von mehreren Netzwerk-APRS-Digipeatern gleichzeitig gehört zu werden.

Dieser Umstand erfordert somit **keine (übermäßige) WIDE Einstellung** mehr, ja sogar im Gegenteil, wäre diese sogar eine hohe Belastung bzw. Störung des Betriebs.

Intelligent programmierte Digipeater (bspw. [dxlAPRS aus dem TCE-Projekt\)](#page-33-0) reagieren bei Netzanschluss individuell auf WIDE-Einstellungen, und tragen somit zur Erhöhung der Qualität beim Empfang und der "Sauberkeit" der Frequenz bei.

## **PATH - Einstellungen generell**

Die in der IARU Region 1 primäre APRS Frequenz 144.800 MHz ist sehr stark benutzt, daher bitte folgendes beachten:

- 1. verwendet bitte in keinem Fall TRACE es bedeutet das euer Rufzeichen bei jedem Digipeater zusätzlich zum Packet angefügt wird und/oder die Rufzeichen der verwendeten Relays, und zu elend langen Paketen führt, die dann keiner mehr richtig dekodieren kann und die QRG unnötig belasten.
- 2. RELAY bedeutet, dass jedes beliebige RELAY in eurem Umkreis eure Sendung weitergibt. Wenn dann noch WIDE7-7 dahinter steht so werden im extremen Fall 49 Aussendungen auf der leider nur einzigen Frequenz 144,800 MHz ausgestrahlt!
- 3. Für spezielle Anwendungen können auch spezielle Digipeater eingegeben werden (z.B.: RS0ISS-4 für die ISS oder OE1XQR für den Raum Wien – anstelle des Parameters WIDE)

Zur Verdeutlichung ein abschreckendes Beispiel :

EA8XXX-15 IL27HX 30 TRACE3-3,TRACE4-4,TRACE5-5,WIDE3-3,WIDE4-4,WIDE5-5,WIDE6-6 EB8XX IL28ED 24 EA8AUQ,EA8ADH-6\*,TRACE7-6,WIDE,TRACE7-7,WIDE,TRACE7-7

Die erste Einstellung würde im Einzelfall 30 Aussendungen, der zweite immerhin noch 24 produzieren!

**Eines ist klar: je kürzer und einfacher eine Aussendung gestaltet ist, desto höher ist die Chance auf Empfang!**

## **Empfehlung PATH Einstellung User / Client**

Folgender Vorschlag für Einstellungen als Benutzer / Client auf 144.800 MHz:

- 1. für Feststationen: Auf WIDE kann meist komplett verzichtet werden oder man nutzt den am nächsten gelegenen hörbaren Digipeater (z.B. OE1XQR für Wien, OE2XZR im Großraum Salzburg, OE3XKR für das Weinviertel, etc.).
- 2. Für mobile Stationen in Zentral- und West-Europa empfiehlt sich ebenfalls ein <u>Verzicht auf</u> WIDE oder bei bestätigten Tracklücken die Verwendung von New n-N Paradigm bzw. max. nur **WIDE1-1**
- 3. Für mobile Stationen in weniger versorgten Gebieten außerhalb Zentral- und West-Europa: **WIDE1-1, WIDE 2-2**

## **PATH Einstellung bei LoRa**

Im Gegensatz zum ursprünglichen AX.25 APRS besitzt LoRa APRS ein angepasstes Sende- bzw. Empfangskonzept. Konkret wird hierbei in sogenannte Up- und DownLink Frequenzen unterschieden, auf welchen die Nodes zum Digi und umgekehrt kommunizieren. Dieses Konzept verhindert somit von vorne herein eine direkte Relais-zu-Relais Kommunikation, da diese selbst am DownLink nicht hören auf denen sie senden (Shift).

Bezogen auf die WIDE Funktion bedeutet das, dass eine Aussendung von WIDE keinen Vorteil für die Verbreitung am LoRa HF Weg hat, sondern im Gegenteil die eigene Aussendung nur noch einmal verlängert, und so die Chance auf einwandfreien Empfang der eigenen Aussendung beim Digipeater (ALOHA) potenziell sogar verringert.

## **Empfehlung PATH Einstellung Digipeater / Baken**

Jeder Betreiber eines APRS Digipeaters bzw. einer APRS Bake sollte sich grundlegend Gedanken über die HF Situation seiner Station machen. Dazu gehört es auch den Usern / Clients den Vorrang einzuräumen und die eigenen Aussendungen auf das unbedingt nötige Maß zu beschränken.

Die meisten Timeout-Einstellungen in APRS-Clientprogrammen zur Anzeige von aktiven Stationen liegen bei 30 oder gar 60 Minuten. Das bedeutet, dass die angezeigte Station auf der Karte erst nach 30 bzw. 60 Minuten ohne weitere neu empfangene APRS Bake verschwindet.

Und auch über die eigenen HF-Reichweite sollte man sich im Klaren sein. Eine APRS Bake auf einem Berg in 3000m Höhe mit 5 minütigen WIDE3 Baken legt kontinuierlich die QRG in einem Großraum um den eigenen Standort lahm. Handfunkgeräte und Mobilisten haben gegen ein solches "Relaisgewitter" keine Chance auf Empfang!

Bitte überprüft eure Baken-Einstellungen.

**30 Minuten zwischen den eigenen Bakenaussendungen einer unbeweglichen Station sind völlig ausreichend. Auf ein WIDE sollte zur Frequenzsauberkeit komplett verzichtet werden!**

## **TX Delay**

Und bei alldem auch immer auf den nur **minimalst notwendigen TX Delay achten**, da bei einer zu hohen Verzögerung wertvolle Empfangszeit am Digipeater vergeudet wird bzw. die Frequenz mit der eigenen Aussendung gestört wird!

Nähere Details zum [TX Delay hier](#page-41-0).

#### <span id="page-12-0"></span>**PATH-Einstellungen und Benutzer Diskussion:Oe3gsu: Unterschied zwischen den Seiten**

[VisuellWikitext](https://wiki.oevsv.at)

#### **[Version vom 15. Juni 2008, 10:00 Uhr](#page-22-0) ([Qu](#page-22-0) [elltext anzeigen\)](#page-22-0)** [Oe3gsu](#page-21-0) [\(Diskussion](#page-12-0) | [Beiträge\)](https://wiki.oevsv.at/wiki/Spezial:Beitr%C3%A4ge/Oe3gsu)

#### **[Aktuelle Version vom 2. Juli 2008, 17:18](#page-12-0)  [Uhr](#page-12-0) [\(Quelltext anzeigen](#page-12-0))** [Oe3gsu](#page-21-0) ([Diskussion](#page-12-0) | [Beiträge\)](https://wiki.oevsv.at/wiki/Spezial:Beitr%C3%A4ge/Oe3gsu)

(Die Seite wurde neu angelegt: == OE3GSUs Diskussionsseite == ===Hallo!=== Wenn Ihr mir was sagen wollt, könnt Ihr auch diese Seite hier nutzen, oder per mail an OE3GSU (at)OEVSV.AT ----)

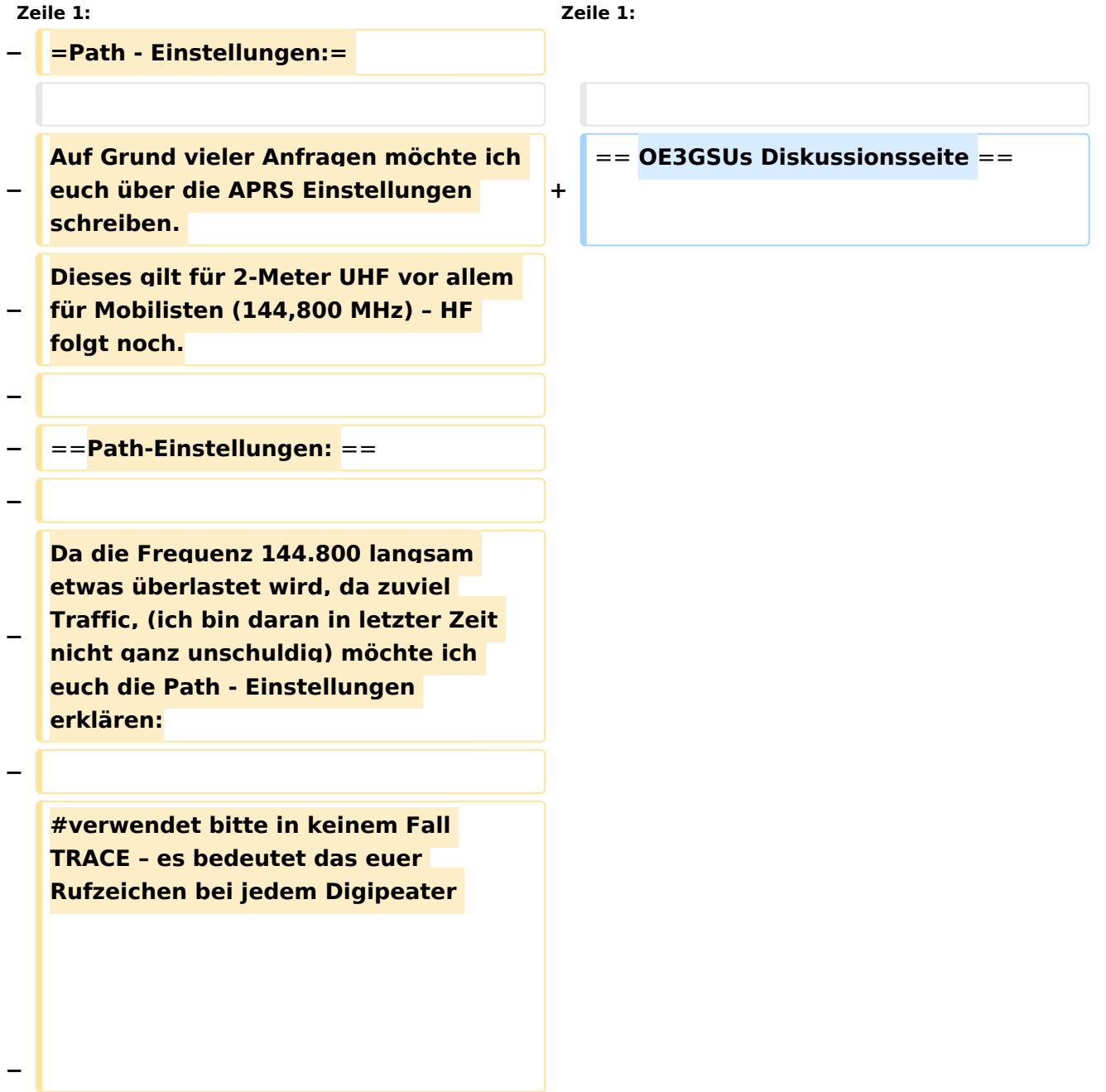

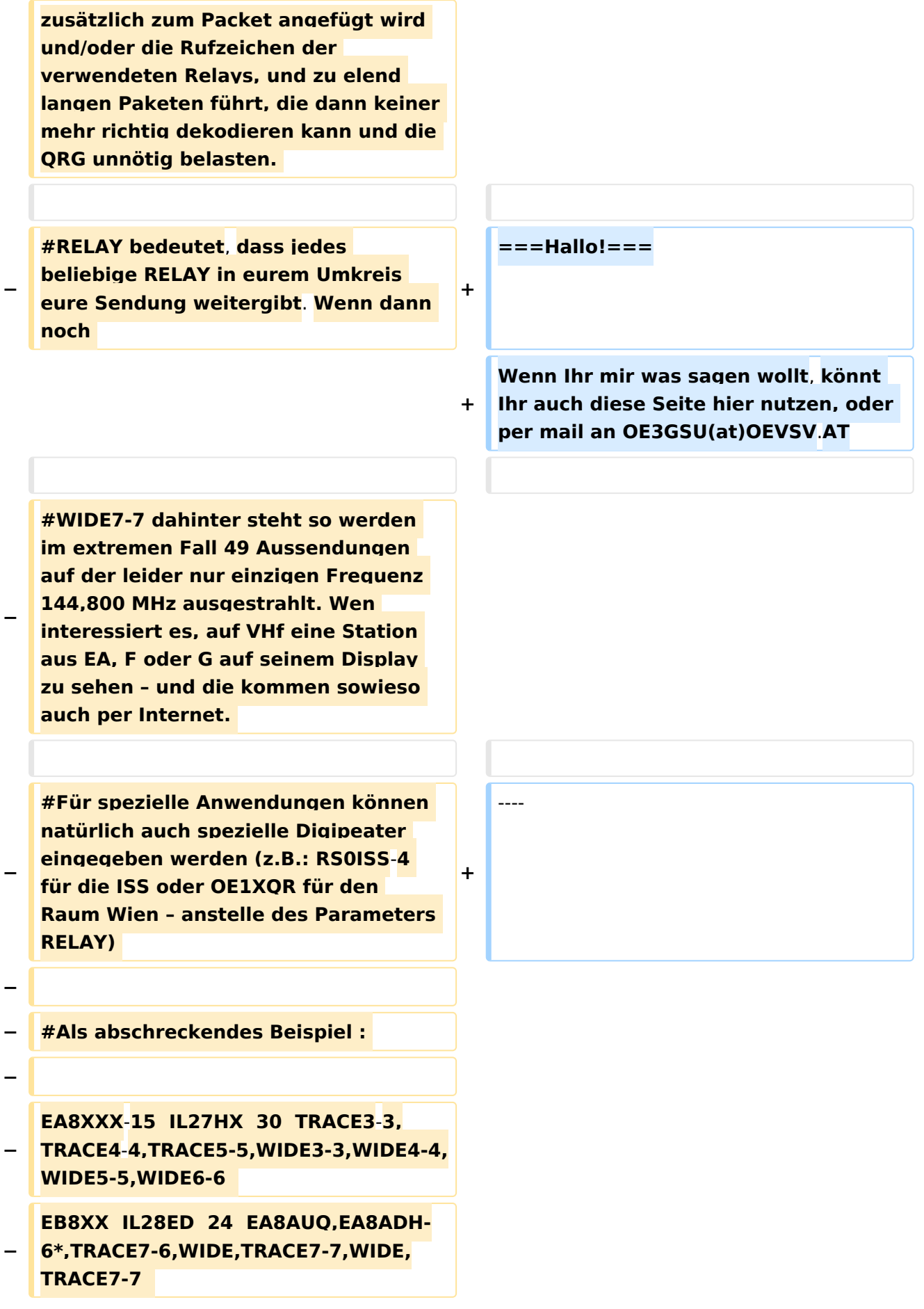

#### PATH-Einstellungen

## **BlueSpice4**

- **− −**
	- **Der erste macht 30 Aussendungen, der zweite immerhin 24 !!**
- **− Dei Rufzeichen wurde absichtlich verfälscht!**
- **−**

**−**

**Ich würde folgende Parameter vorschlagen:** 

**−**

**−**

**#für Feststationen auf 144.800 MHz : RELAY, WIDE1-1, wobei RELAY durch den am nächsten gelegenen hörbaren Digipeater (z.B. OE1XQR für Wien oder OE3XKR für das Weinviertel, etc.) zu ersetzen wären.** 

**−**

**−**

- **− #Für mobile Stationen im gut versorgten Städten (Wien, Graz etc.) :**
- **− RELAY,WIDE 2-2**
- **−**

**− #Für Mobile Stationen in weniger versorgten Gebieten:** 

**− RELAY, WIDE 4-4 maximal.**

**In näherer Zukunft wird das Wort RELAY durch WIDE1-1 zu ersetzen sein. Damit ist keine Einbusse zu** 

**− befürchten, jedoch der Traffic wird beschränkt werden, da in diesem Fall nur ein WIDE = RELAY das Packet weitergibt.** 

**Also neuer Path: WIDE1-1,WIDE2-2. Diese Parameter habe ich bereits getestet, es ist nichts verloren gegangen.**

**−**

**−**

**− (Noch eine persönliche Anmerkung):** 

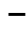

#### **− WIDE1-1 PARADIGMA:**

**−**

**−**

**Die Umstellung auf vernünftige Path - Einstellungen (das bedeutet WIDE1-1 oder auch NEW1-1 als ersten Path) wird noch eine Weile dauern, vermutlich bis Ende des Mitte des Jahres 2008. In USA und DL ist die Diskussion voll im Gange und teilweise bereits verwirlicht. (die Repeater hören nur mehr auf "WIDE"). In I und S5 gibt es leider noch keine Empfehlungen. Aber wir sollten mit gutem Beispiel vorangehen, und die Kanalkapazität optimal nutzen.** 

**Wer z.B. in UIView das Terminalfenster aufmacht wird erkennen müssen, dass wir in OE nur** 

- **− zum Teil an der "Misere" schuld sind. Dies soll uns aber nicht abhalten, bei uns eine gewisse Disziplin einzuhalten ("Wir sind die Guten").**
- **−**

**− Sehr gute Erklärungen gibt es auch auf der dieser Internetseite:** 

**[http://www.aprs-dl.de/index.php? ALLES\_%FCber%26nbsp%3BAPRS%21: Pfadeinstellungen Alles über Pfadeinstellungen]**

**− An die Betreiber von APRS Repeater:** 

**−**

**−**

**−**

**−**

**Bitte überprüft eure Baken-Einstellungen. Teilweise senden diese Repeater (auch österreichische) ihre Baken in sehr kurzen Abständen aus. Ich denke 30min zwischen den Baken** 

**würde genügen. DANKE.**

#### **− 73 de oe3msu**

### Aktuelle Version vom 2. Juli 2008, 17:18 Uhr

### OE3GSUs Diskussionsseite

#### **Hallo!**

Wenn Ihr mir was sagen wollt, könnt Ihr auch diese Seite hier nutzen, oder per mail an OE3GSU (at)OEVSV.AT

#### <span id="page-17-0"></span>**PATH-Einstellungen und Benutzer:OE2WAO: Unterschied zwischen den Seiten**

[VisuellWikitext](https://wiki.oevsv.at)

#### **[Version vom 15. Juni 2008, 10:00 Uhr](#page-22-0) ([Qu](#page-22-0) [elltext anzeigen\)](#page-22-0)**

[Oe3gsu](#page-21-0) [\(Diskussion](#page-12-0) | [Beiträge\)](https://wiki.oevsv.at/wiki/Spezial:Beitr%C3%A4ge/Oe3gsu)

#### **[Aktuelle Version vom 9. August 2020, 23:](#page-17-0) [41 Uhr](#page-17-0) [\(Quelltext anzeigen\)](#page-17-0)**

[OE2WAO](#page-17-0) [\(Diskussion](https://wiki.oevsv.at/w/index.php?title=Benutzer_Diskussion:OE2WAO&action=view) | [Beiträge\)](https://wiki.oevsv.at/wiki/Spezial:Beitr%C3%A4ge/OE2WAO)

(Die Seite wurde neu angelegt: "https://oe2wao.info")

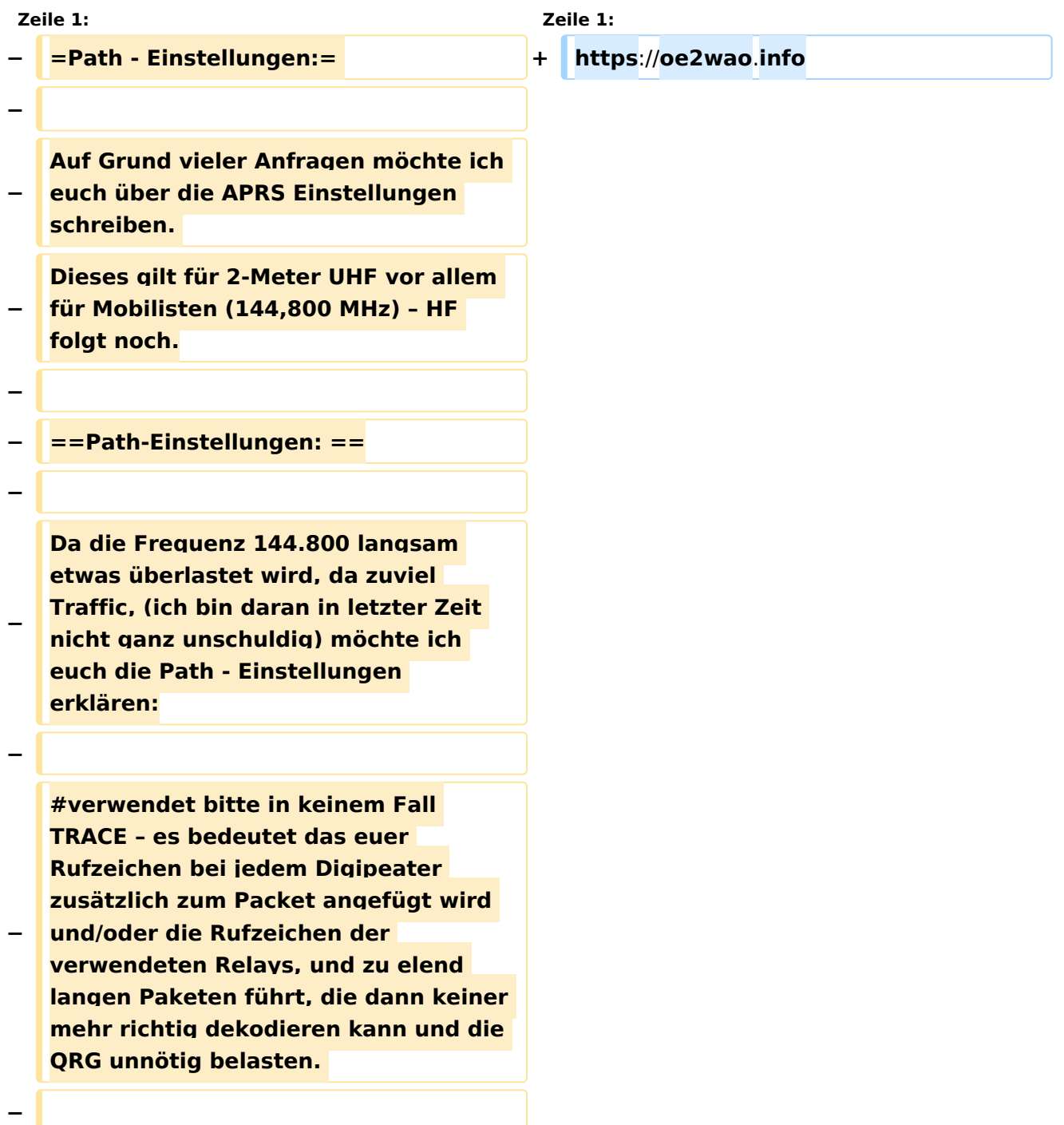

**#RELAY bedeutet, dass jedes beliebige RELAY in eurem Umkreis eure Sendung weitergibt. Wenn dann noch** 

**−**

**−**

**#WIDE7-7 dahinter steht so werden im extremen Fall 49 Aussendungen auf der leider nur einzigen Frequenz 144,800 MHz ausgestrahlt. Wen interessiert es, auf VHf eine Station aus EA, F oder G auf seinem Display zu sehen – und die kommen sowieso auch per Internet.** 

**−**

**−**

**−**

**#Für spezielle Anwendungen können natürlich auch spezielle Digipeater eingegeben werden (z.B.: RS0ISS-4 für die ISS oder OE1XQR für den Raum Wien – anstelle des Parameters RELAY)** 

**− #Als abschreckendes Beispiel :** 

**−**

**−**

**− EA8XXX-15 IL27HX 30 TRACE3-3, TRACE4-4,TRACE5-5,WIDE3-3,WIDE4- 4,WIDE5-5,WIDE6-6** 

**EB8XX IL28ED 24 EA8AUQ,EA8ADH-6\*,TRACE7-6,WIDE,TRACE7-7,WIDE, TRACE7-7** 

**−**

**−**

**−**

**−**

**−**

**Der erste macht 30 Aussendungen, der zweite immerhin 24 !!** 

**Dei Rufzeichen wurde absichtlich verfälscht!**

**−**

**− Ich würde folgende Parameter vorschlagen:** 

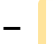

**#für Feststationen auf 144.800 MHz : RELAY, WIDE1-1, wobei RELAY durch den am nächsten gelegenen hörbaren Digipeater (z.B. OE1XQR für Wien oder OE3XKR für das Weinviertel, etc.) zu ersetzen wären.** 

**−**

**−**

**− #Für mobile Stationen im gut versorgten Städten (Wien, Graz etc.) :** 

- **− RELAY,WIDE 2-2**
- **−**

**−**

**#Für Mobile Stationen in weniger versorgten Gebieten:** 

**− RELAY, WIDE 4-4 maximal.**

**In näherer Zukunft wird das Wort RELAY durch WIDE1-1 zu ersetzen sein. Damit ist keine Einbusse zu** 

**− befürchten, jedoch der Traffic wird beschränkt werden, da in diesem Fall nur ein WIDE = RELAY das Packet weitergibt.** 

**− Also neuer Path: WIDE1-1,WIDE2-2. Diese Parameter habe ich bereits getestet, es ist nichts verloren gegangen.**

- **−**
- **− (Noch eine persönliche Anmerkung):**
- **−**
- **− WIDE1-1 PARADIGMA:**
- **−**

**Die Umstellung auf vernünftige Path - Einstellungen (das bedeutet WIDE1-1 oder auch NEW1-1 als ersten Path) wird noch eine Weile dauern, vermutlich bis Ende des Mitte des Jahres 2008. In USA und DL ist die Diskussion voll im Gange und** 

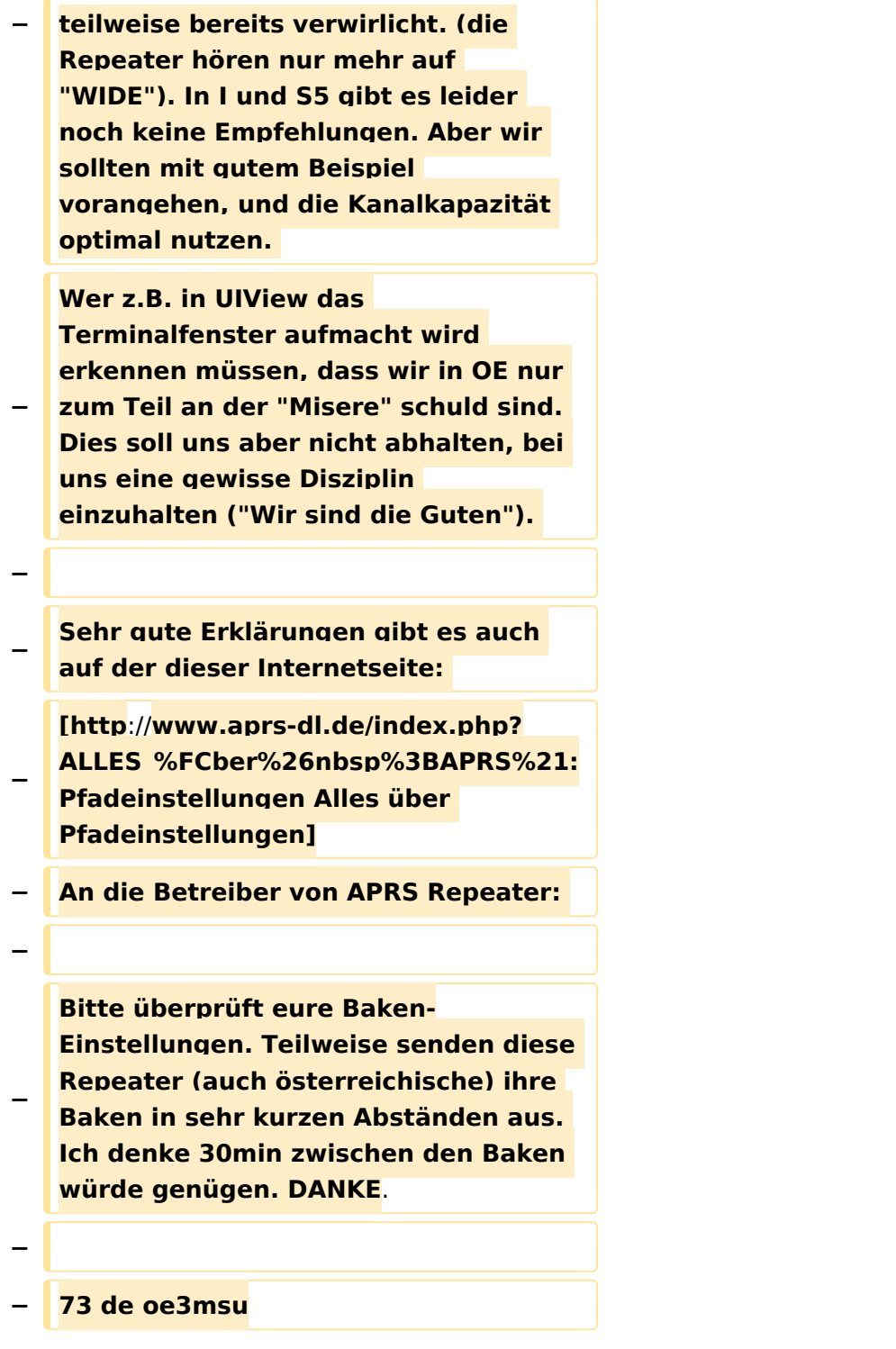

## Aktuelle Version vom 9. August 2020, 23:41 Uhr

<https://oe2wao.info>

## <span id="page-21-0"></span>**Fehler**

2 Versionen dieser Unterschiedsanzeige (27 und 0) wurden nicht gefunden.

Dieser Fehler wird normalerweise von einem veralteten Link zur Versionsgeschichte einer Seite verursacht, die zwischenzeitlich gelöscht wurde. Einzelheiten sind im [Lösch-Logbuch](https://wiki.oevsv.at/w/index.php?title=Spezial:Logbuch/delete&page=Benutzer:Oe3gsu) vorhanden.

### <span id="page-22-0"></span>**PATH-Einstellungen: Unterschied zwischen den Versionen**

[Versionsgeschichte interaktiv durchsuchen](https://wiki.oevsv.at) [VisuellWikitext](https://wiki.oevsv.at)

**[Version vom 15. Juni 2008, 10:00 Uhr](#page-22-0) ([Qu](#page-22-0) [elltext anzeigen\)](#page-22-0)** [Oe3gsu](#page-21-0) [\(Diskussion](#page-12-0) | [Beiträge\)](https://wiki.oevsv.at/wiki/Spezial:Beitr%C3%A4ge/Oe3gsu) [← Zum vorherigen Versionsunterschied](#page-22-0)

**[Aktuelle Version vom 27. August 2023,](#page-22-0)  [12:50 Uhr](#page-22-0) [\(Quelltext anzeigen\)](#page-22-0)** [OE2WAO](#page-17-0) [\(Diskussion](https://wiki.oevsv.at/w/index.php?title=Benutzer_Diskussion:OE2WAO&action=view) | [Beiträge\)](https://wiki.oevsv.at/wiki/Spezial:Beitr%C3%A4ge/OE2WAO) K [Markierung](https://wiki.oevsv.at/wiki/Spezial:Markierungen): [Visuelle Bearbeitung](https://wiki.oevsv.at/w/index.php?title=Project:VisualEditor&action=view)

(24 dazwischenliegende Versionen von 5 Benutzern werden nicht angezeigt)

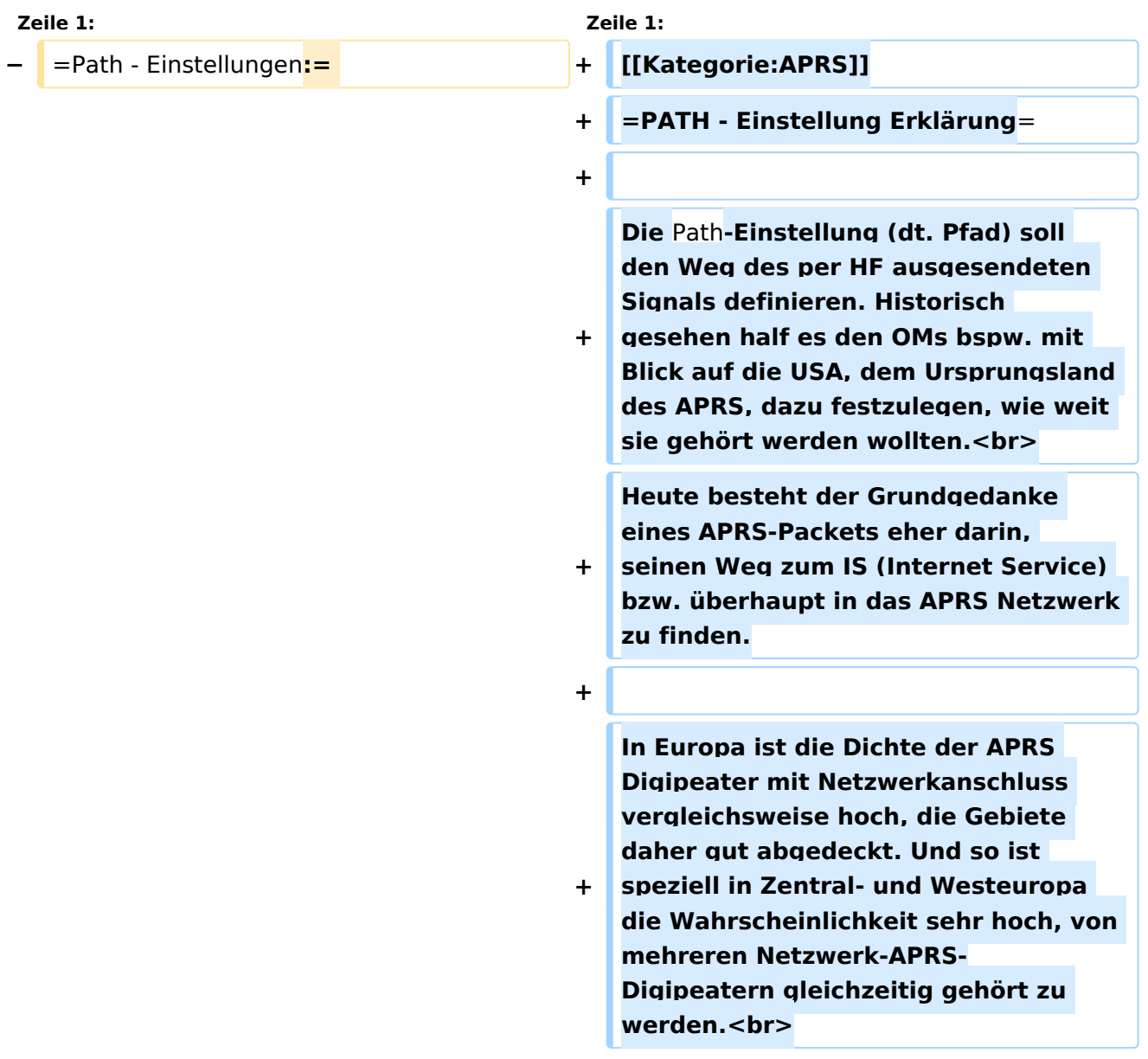

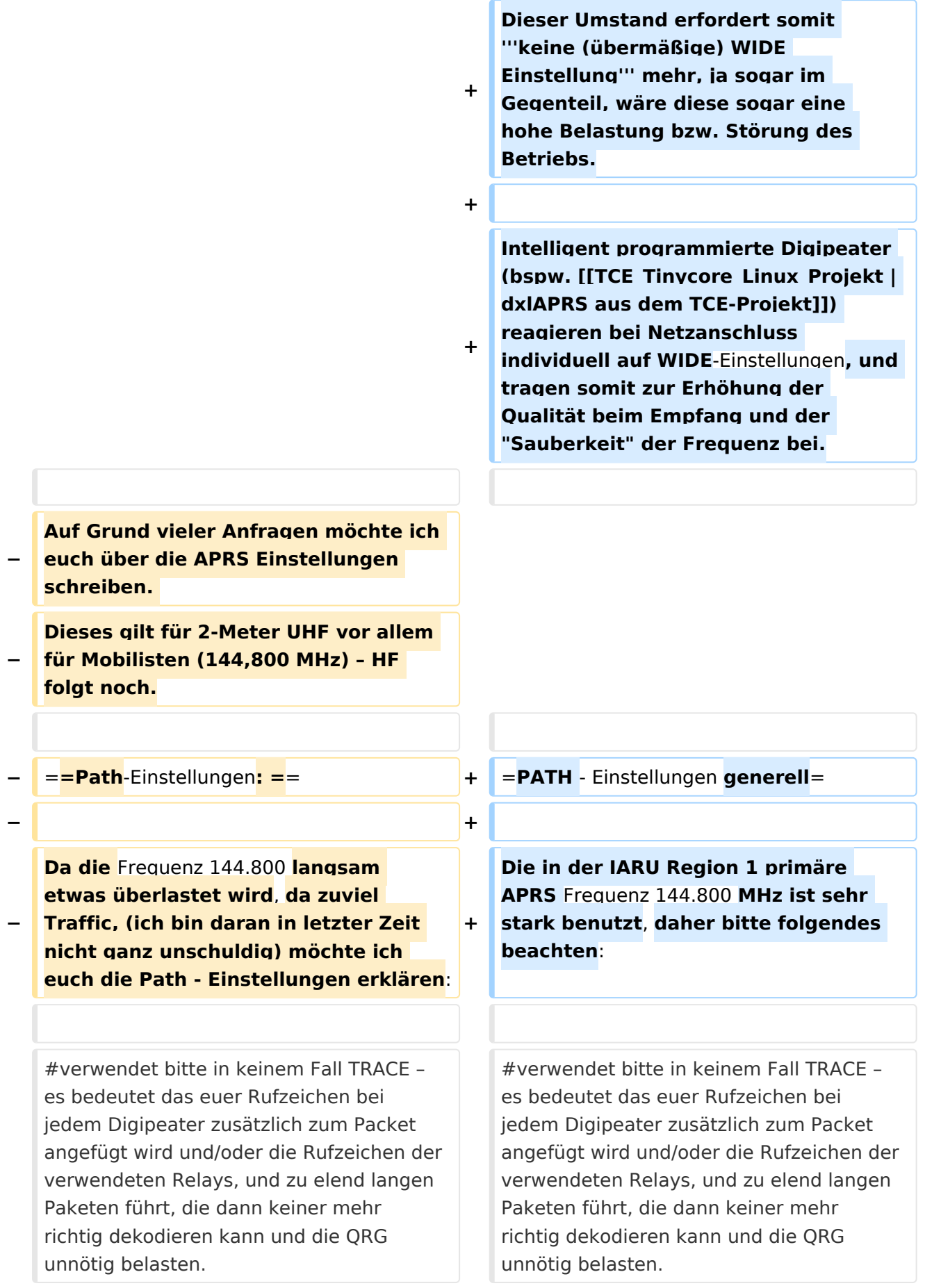

**#RELAY bedeutet, dass jedes** 

**beliebige RELAY in eurem Umkreis** 

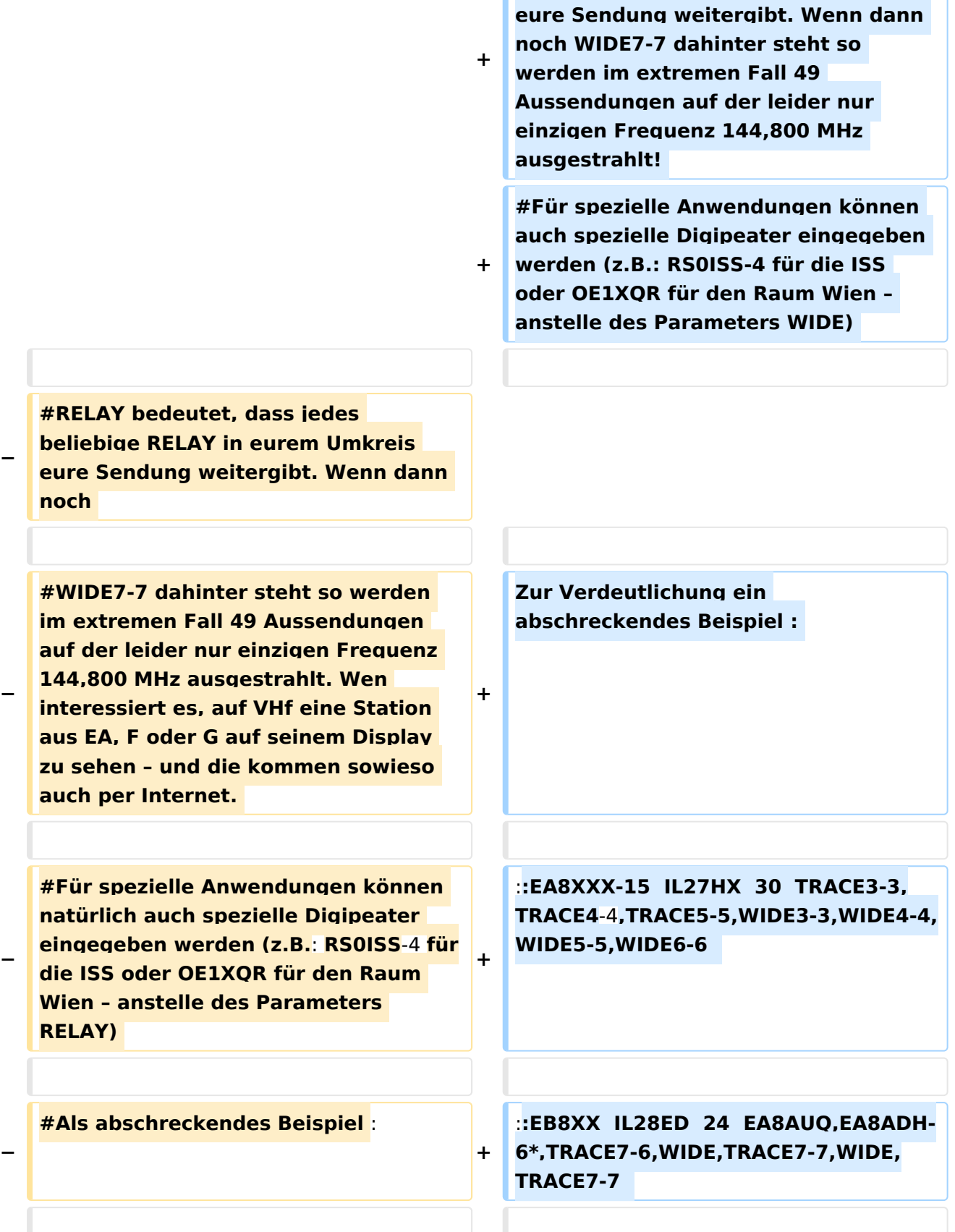

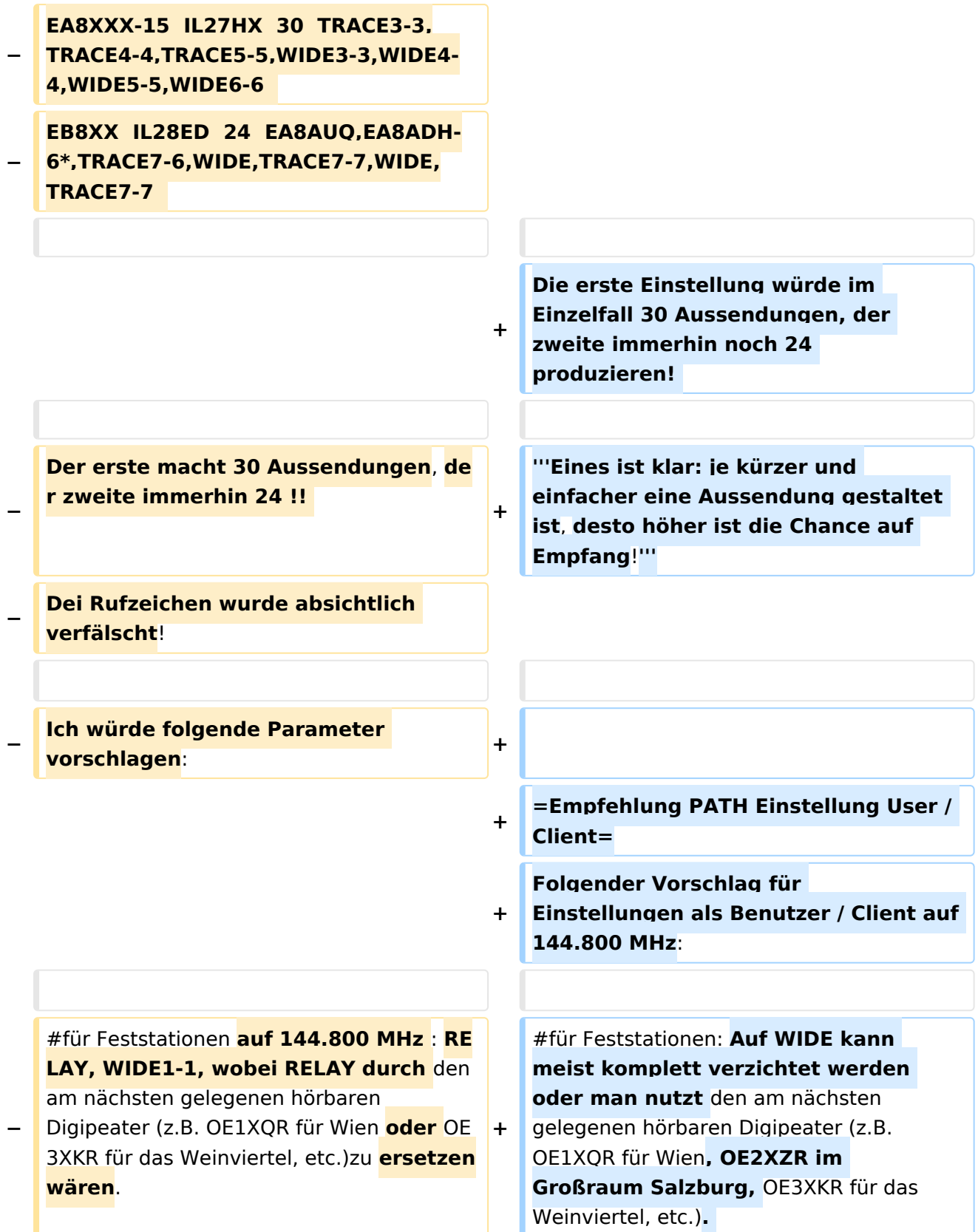

**+ #Für mobile Stationen in Zentral- und West-Europa empfiehlt sich ebenfalls ein <u>Verzicht auf WIDE</u> oder bei bestätigten Tracklücken die Verwendung von New n-N Paradigm bzw. max. nur '''WIDE1-1'''**

**+ #Für mobile Stationen in weniger versorgten Gebieten außerhalb Zentral- und West-Europa: '''WIDE1-1, WIDE 2-2'''**

**+ + +**

#### **+ = PATH Einstellung bei LoRa =**

**Im Gegensatz zum ursprünglichen AX. 25 APRS besitzt LoRa APRS ein angepasstes Sende- bzw. Empfangskonzept. Konkret wird hierbei in sogenannte Up- und DownLink Frequenzen unterschieden,** 

- **+ auf welchen die Nodes zum Digi und umgekehrt kommunizieren. Dieses Konzept verhindert somit von vorne herein eine direkte Relais-**zu**-Relais Kommunikation, da diese selbst am DownLink nicht hören auf denen sie senden (Shift).**
- **+**

**+**

**Bezogen auf die WIDE Funktion bedeutet das, dass eine Aussendung von WIDE keinen Vorteil für die Verbreitung am LoRa HF Weg hat, sondern im Gegenteil die eigene Aussendung nur noch einmal verlängert, und so die Chance auf einwandfreien Empfang der eigenen Aussendung beim Digipeater (ALOHA) potenziell sogar verringert**.

**− #Für mobile Stationen im gut versorgten Städten (Wien, Graz etc.) :** 

PATH-Einstellungen

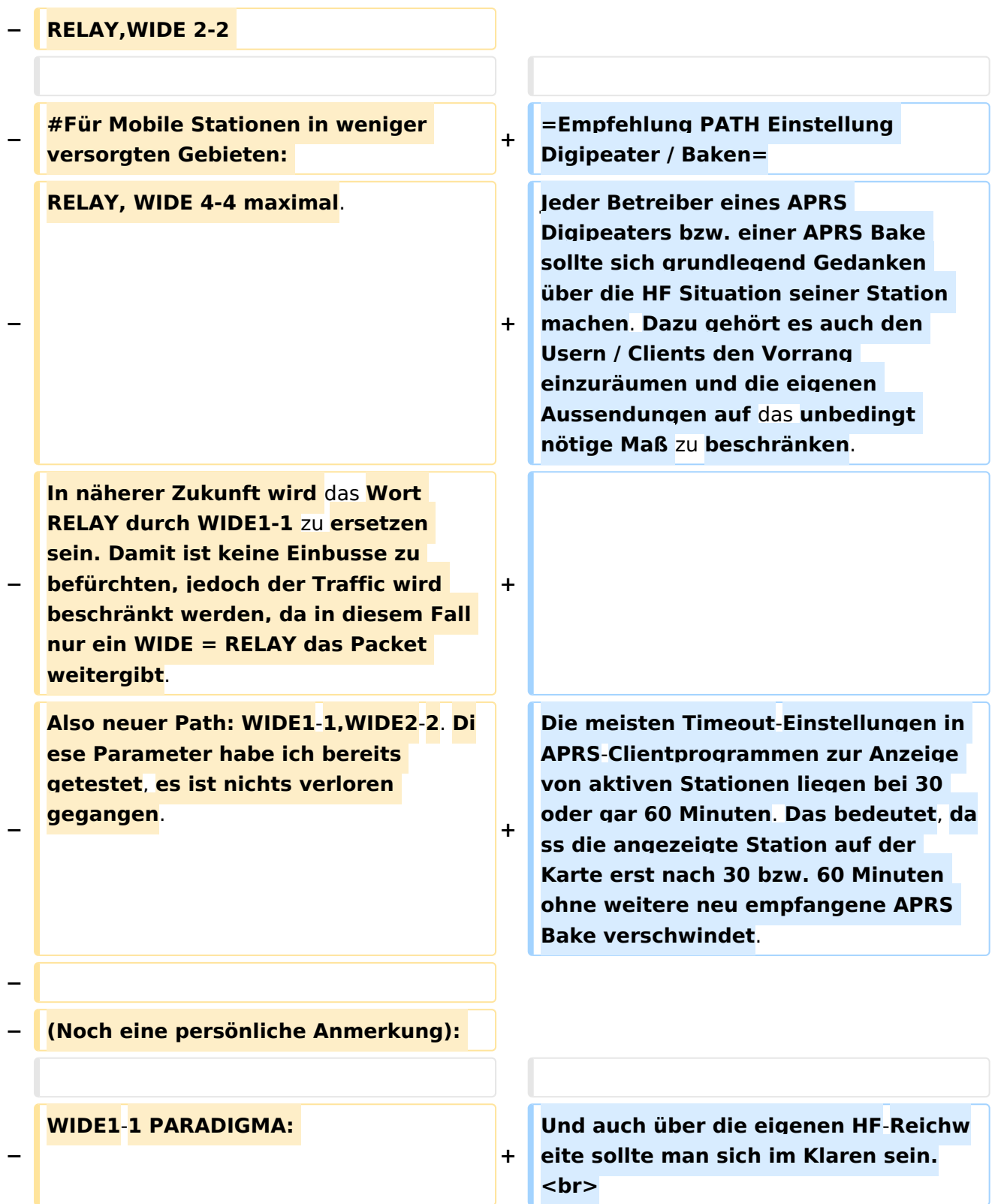

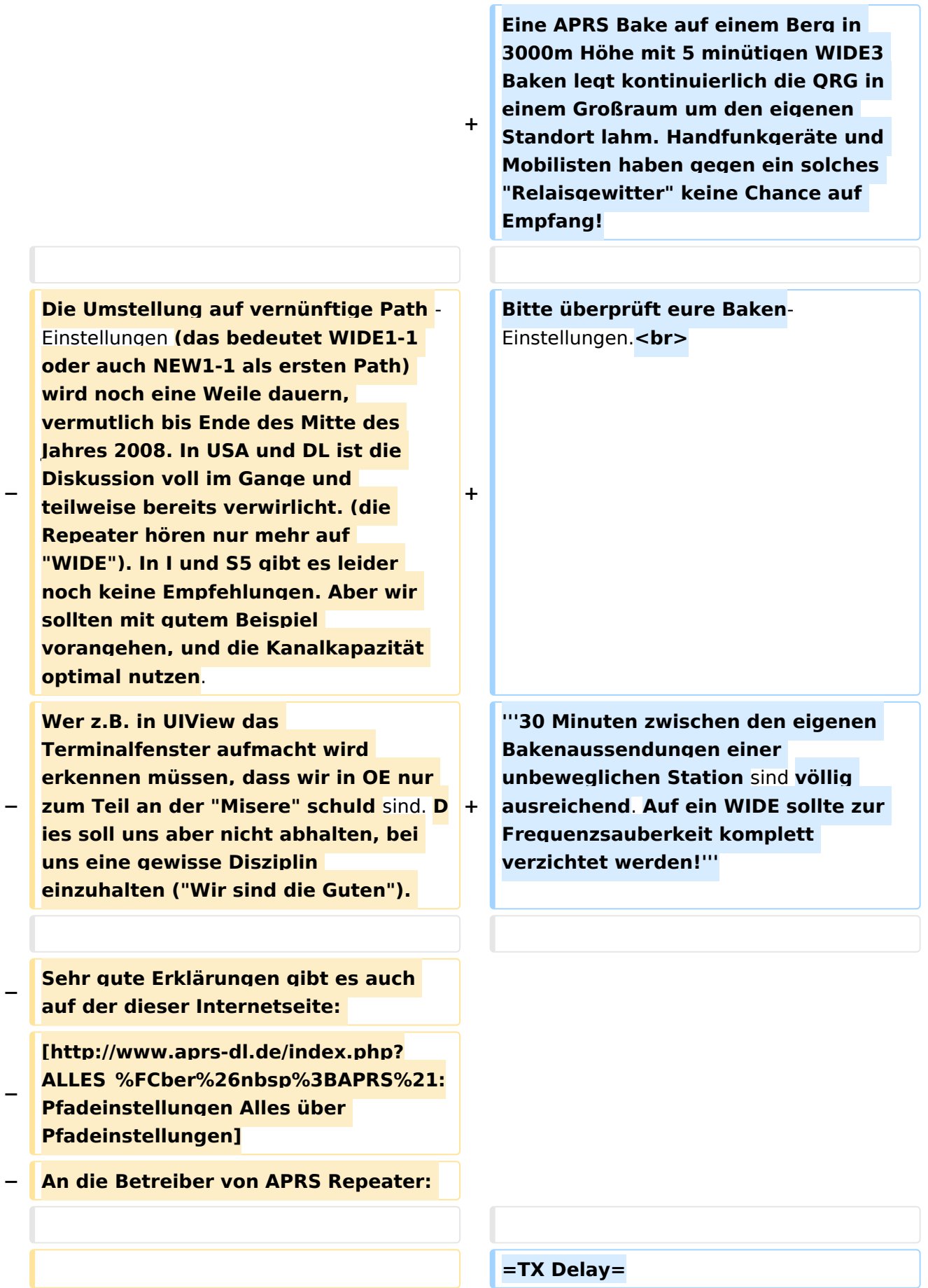

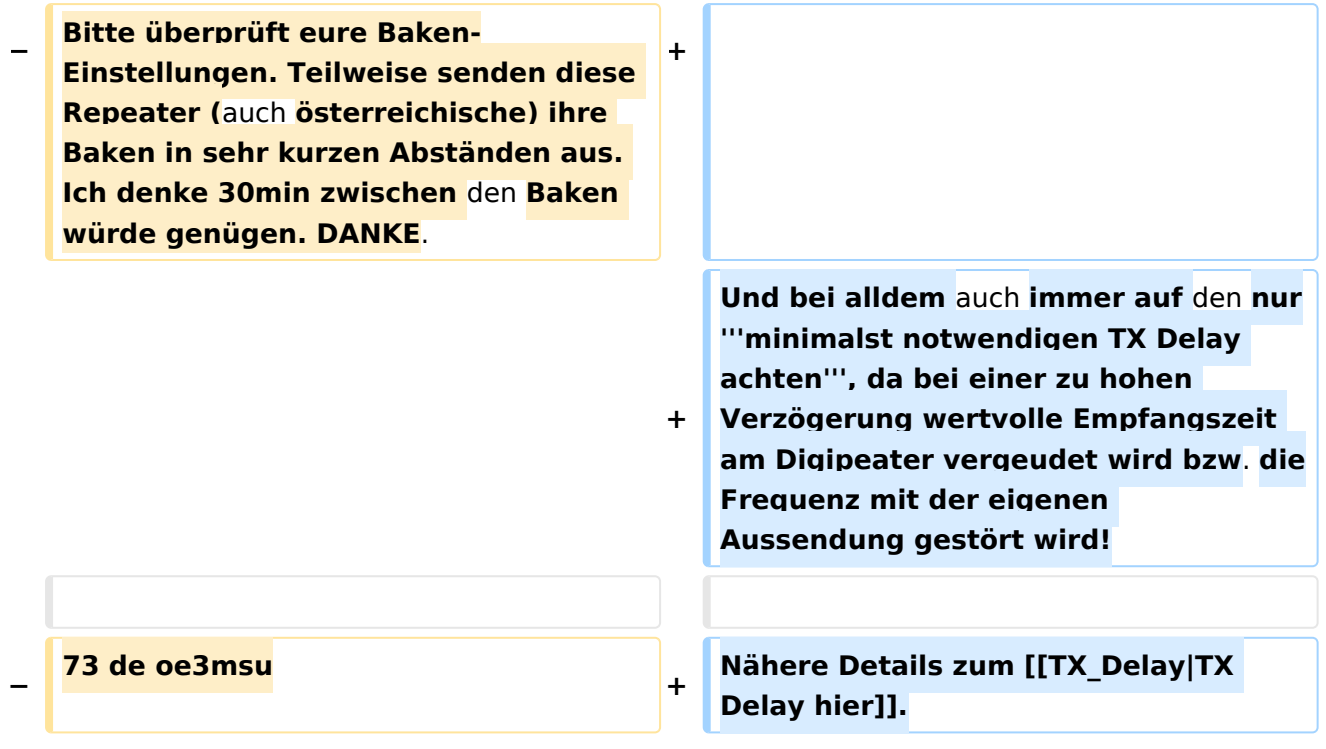

## Aktuelle Version vom 27. August 2023, 12:50 Uhr

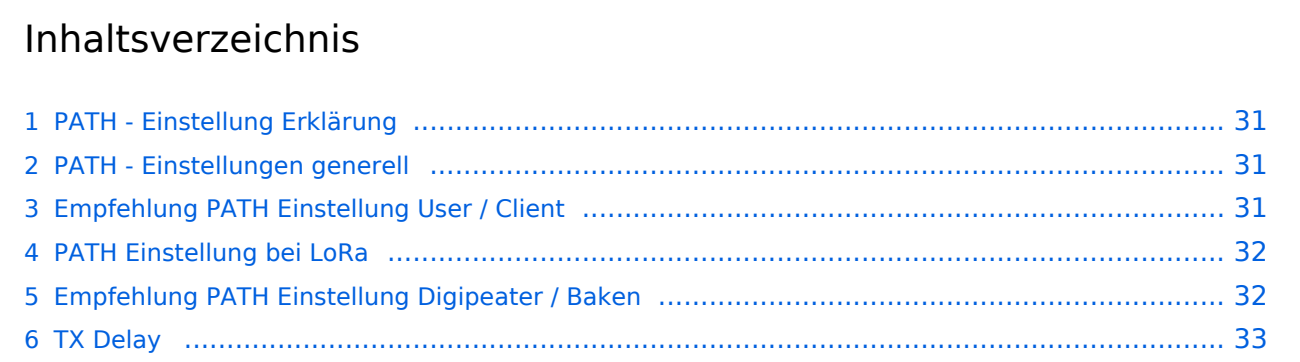

## <span id="page-30-0"></span>**PATH - Einstellung Erklärung**

Die Path-Einstellung (dt. Pfad) soll den Weg des per HF ausgesendeten Signals definieren. Historisch gesehen half es den OMs bspw. mit Blick auf die USA, dem Ursprungsland des APRS, dazu festzulegen, wie weit sie gehört werden wollten.

Heute besteht der Grundgedanke eines APRS-Packets eher darin, seinen Weg zum IS (Internet Service) bzw. überhaupt in das APRS Netzwerk zu finden.

In Europa ist die Dichte der APRS Digipeater mit Netzwerkanschluss vergleichsweise hoch, die Gebiete daher gut abgedeckt. Und so ist speziell in Zentral- und Westeuropa die Wahrscheinlichkeit sehr hoch, von mehreren Netzwerk-APRS-Digipeatern gleichzeitig gehört zu werden.

Dieser Umstand erfordert somit **keine (übermäßige) WIDE Einstellung** mehr, ja sogar im Gegenteil, wäre diese sogar eine hohe Belastung bzw. Störung des Betriebs.

Intelligent programmierte Digipeater (bspw. [dxlAPRS aus dem TCE-Projekt\)](#page-33-0) reagieren bei Netzanschluss individuell auf WIDE-Einstellungen, und tragen somit zur Erhöhung der Qualität beim Empfang und der "Sauberkeit" der Frequenz bei.

## <span id="page-30-1"></span>**PATH - Einstellungen generell**

Die in der IARU Region 1 primäre APRS Frequenz 144.800 MHz ist sehr stark benutzt, daher bitte folgendes beachten:

- 1. verwendet bitte in keinem Fall TRACE es bedeutet das euer Rufzeichen bei jedem Digipeater zusätzlich zum Packet angefügt wird und/oder die Rufzeichen der verwendeten Relays, und zu elend langen Paketen führt, die dann keiner mehr richtig dekodieren kann und die QRG unnötig belasten.
- 2. RELAY bedeutet, dass jedes beliebige RELAY in eurem Umkreis eure Sendung weitergibt. Wenn dann noch WIDE7-7 dahinter steht so werden im extremen Fall 49 Aussendungen auf der leider nur einzigen Frequenz 144,800 MHz ausgestrahlt!
- 3. Für spezielle Anwendungen können auch spezielle Digipeater eingegeben werden (z.B.: RS0ISS-4 für die ISS oder OE1XQR für den Raum Wien – anstelle des Parameters WIDE)

Zur Verdeutlichung ein abschreckendes Beispiel :

EA8XXX-15 IL27HX 30 TRACE3-3,TRACE4-4,TRACE5-5,WIDE3-3,WIDE4-4,WIDE5-5,WIDE6-6 EB8XX IL28ED 24 EA8AUQ,EA8ADH-6\*,TRACE7-6,WIDE,TRACE7-7,WIDE,TRACE7-7

Die erste Einstellung würde im Einzelfall 30 Aussendungen, der zweite immerhin noch 24 produzieren!

**Eines ist klar: je kürzer und einfacher eine Aussendung gestaltet ist, desto höher ist die Chance auf Empfang!**

## <span id="page-31-0"></span>**Empfehlung PATH Einstellung User / Client**

Folgender Vorschlag für Einstellungen als Benutzer / Client auf 144.800 MHz:

- 1. für Feststationen: Auf WIDE kann meist komplett verzichtet werden oder man nutzt den am nächsten gelegenen hörbaren Digipeater (z.B. OE1XQR für Wien, OE2XZR im Großraum Salzburg, OE3XKR für das Weinviertel, etc.).
- 2. Für mobile Stationen in Zentral- und West-Europa empfiehlt sich ebenfalls ein <u>Verzicht auf</u> WIDE oder bei bestätigten Tracklücken die Verwendung von New n-N Paradigm bzw. max. nur **WIDE1-1**
- 3. Für mobile Stationen in weniger versorgten Gebieten außerhalb Zentral- und West-Europa: **WIDE1-1, WIDE 2-2**

## <span id="page-31-1"></span>**PATH Einstellung bei LoRa**

Im Gegensatz zum ursprünglichen AX.25 APRS besitzt LoRa APRS ein angepasstes Sende- bzw. Empfangskonzept. Konkret wird hierbei in sogenannte Up- und DownLink Frequenzen unterschieden, auf welchen die Nodes zum Digi und umgekehrt kommunizieren. Dieses Konzept verhindert somit von vorne herein eine direkte Relais-zu-Relais Kommunikation, da diese selbst am DownLink nicht hören auf denen sie senden (Shift).

Bezogen auf die WIDE Funktion bedeutet das, dass eine Aussendung von WIDE keinen Vorteil für die Verbreitung am LoRa HF Weg hat, sondern im Gegenteil die eigene Aussendung nur noch einmal verlängert, und so die Chance auf einwandfreien Empfang der eigenen Aussendung beim Digipeater (ALOHA) potenziell sogar verringert.

## <span id="page-31-2"></span>**Empfehlung PATH Einstellung Digipeater / Baken**

Jeder Betreiber eines APRS Digipeaters bzw. einer APRS Bake sollte sich grundlegend Gedanken über die HF Situation seiner Station machen. Dazu gehört es auch den Usern / Clients den Vorrang einzuräumen und die eigenen Aussendungen auf das unbedingt nötige Maß zu beschränken.

Die meisten Timeout-Einstellungen in APRS-Clientprogrammen zur Anzeige von aktiven Stationen liegen bei 30 oder gar 60 Minuten. Das bedeutet, dass die angezeigte Station auf der Karte erst nach 30 bzw. 60 Minuten ohne weitere neu empfangene APRS Bake verschwindet.

Und auch über die eigenen HF-Reichweite sollte man sich im Klaren sein. Eine APRS Bake auf einem Berg in 3000m Höhe mit 5 minütigen WIDE3 Baken legt kontinuierlich die QRG in einem Großraum um den eigenen Standort lahm. Handfunkgeräte und Mobilisten haben gegen ein solches "Relaisgewitter" keine Chance auf Empfang!

Bitte überprüft eure Baken-Einstellungen.

**30 Minuten zwischen den eigenen Bakenaussendungen einer unbeweglichen Station sind völlig ausreichend. Auf ein WIDE sollte zur Frequenzsauberkeit komplett verzichtet werden!**

## <span id="page-32-0"></span>**TX Delay**

Und bei alldem auch immer auf den nur **minimalst notwendigen TX Delay achten**, da bei einer zu hohen Verzögerung wertvolle Empfangszeit am Digipeater vergeudet wird bzw. die Frequenz mit der eigenen Aussendung gestört wird!

Nähere Details zum [TX Delay hier](#page-41-0).

### <span id="page-33-0"></span>**PATH-Einstellungen und TCE Tinycore Linux Projekt: Unterschied zwischen den Seiten**

[VisuellWikitext](https://wiki.oevsv.at)

**[Version vom 15. Juni 2008, 10:00 Uhr](#page-22-0) ([Qu](#page-22-0) [elltext anzeigen\)](#page-22-0)** [Oe3gsu](#page-21-0) [\(Diskussion](#page-12-0) | [Beiträge\)](https://wiki.oevsv.at/wiki/Spezial:Beitr%C3%A4ge/Oe3gsu)

**[Aktuelle Version vom 8. Januar 2023, 14:](#page-33-0) [52 Uhr](#page-33-0) [\(Quelltext anzeigen\)](#page-33-0)** [OE2WAO](#page-17-0) [\(Diskussion](https://wiki.oevsv.at/w/index.php?title=Benutzer_Diskussion:OE2WAO&action=view) | [Beiträge\)](https://wiki.oevsv.at/wiki/Spezial:Beitr%C3%A4ge/OE2WAO) [Markierung](https://wiki.oevsv.at/wiki/Spezial:Markierungen): [Visuelle Bearbeitung](https://wiki.oevsv.at/w/index.php?title=Project:VisualEditor&action=view)

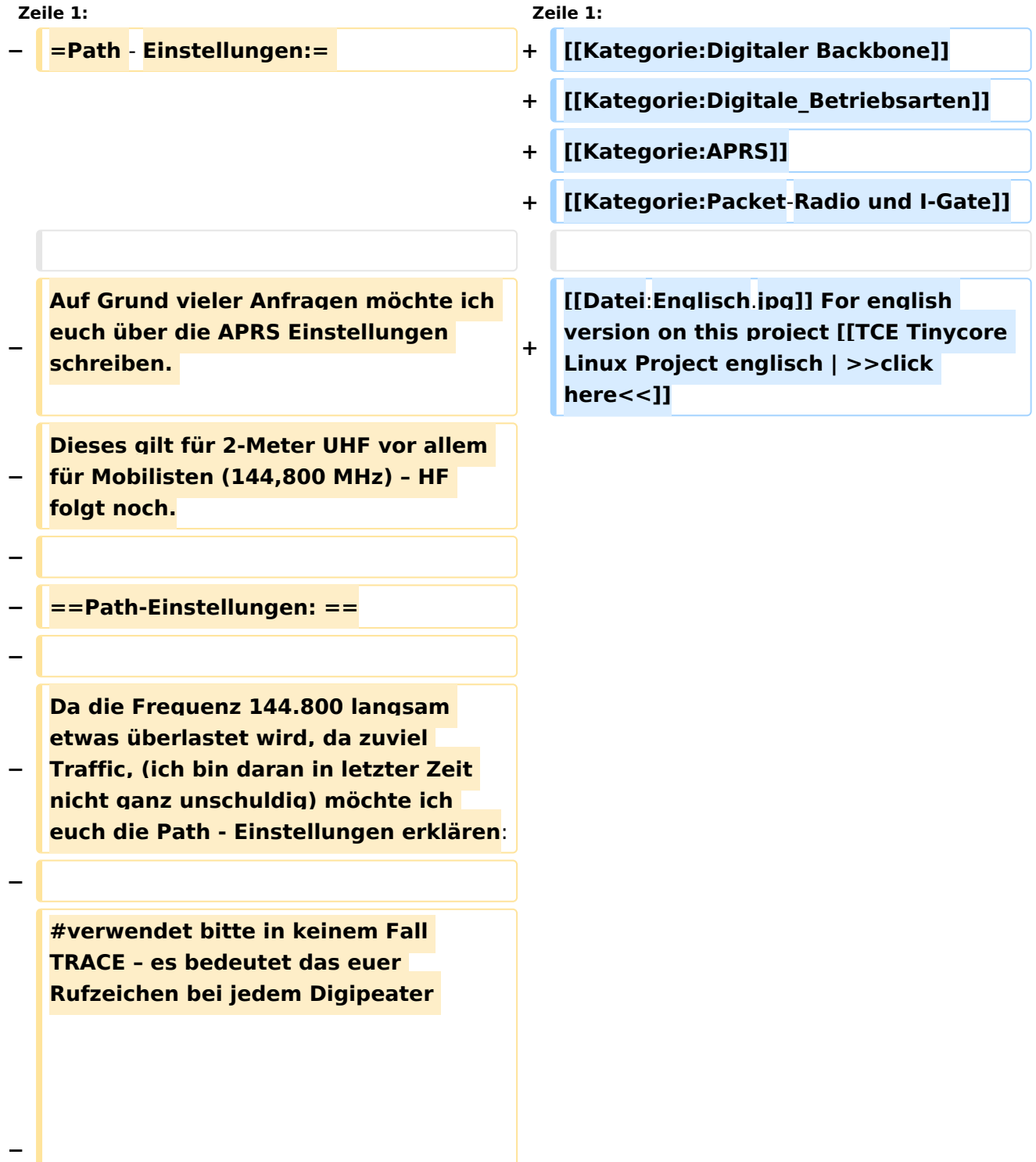

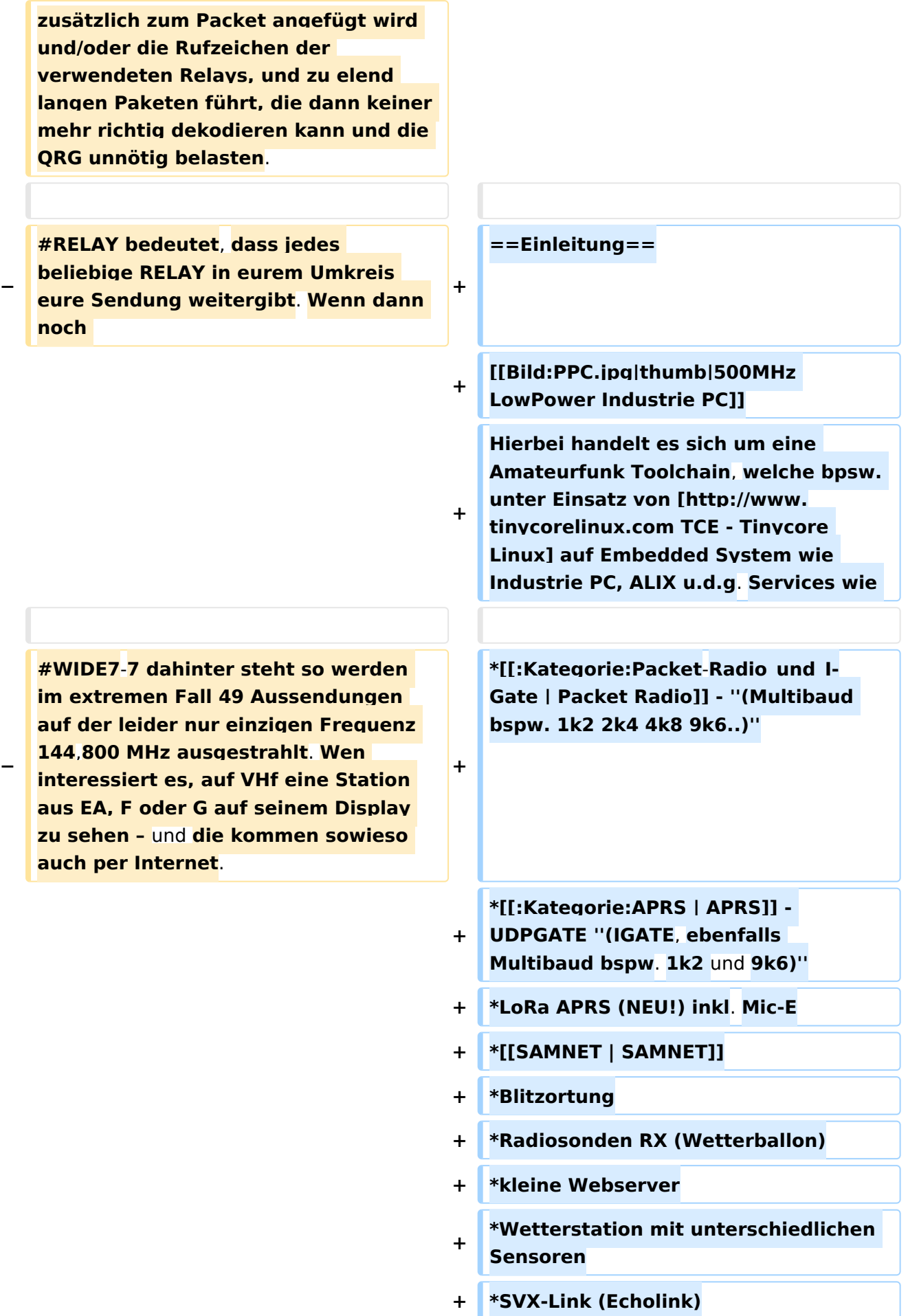

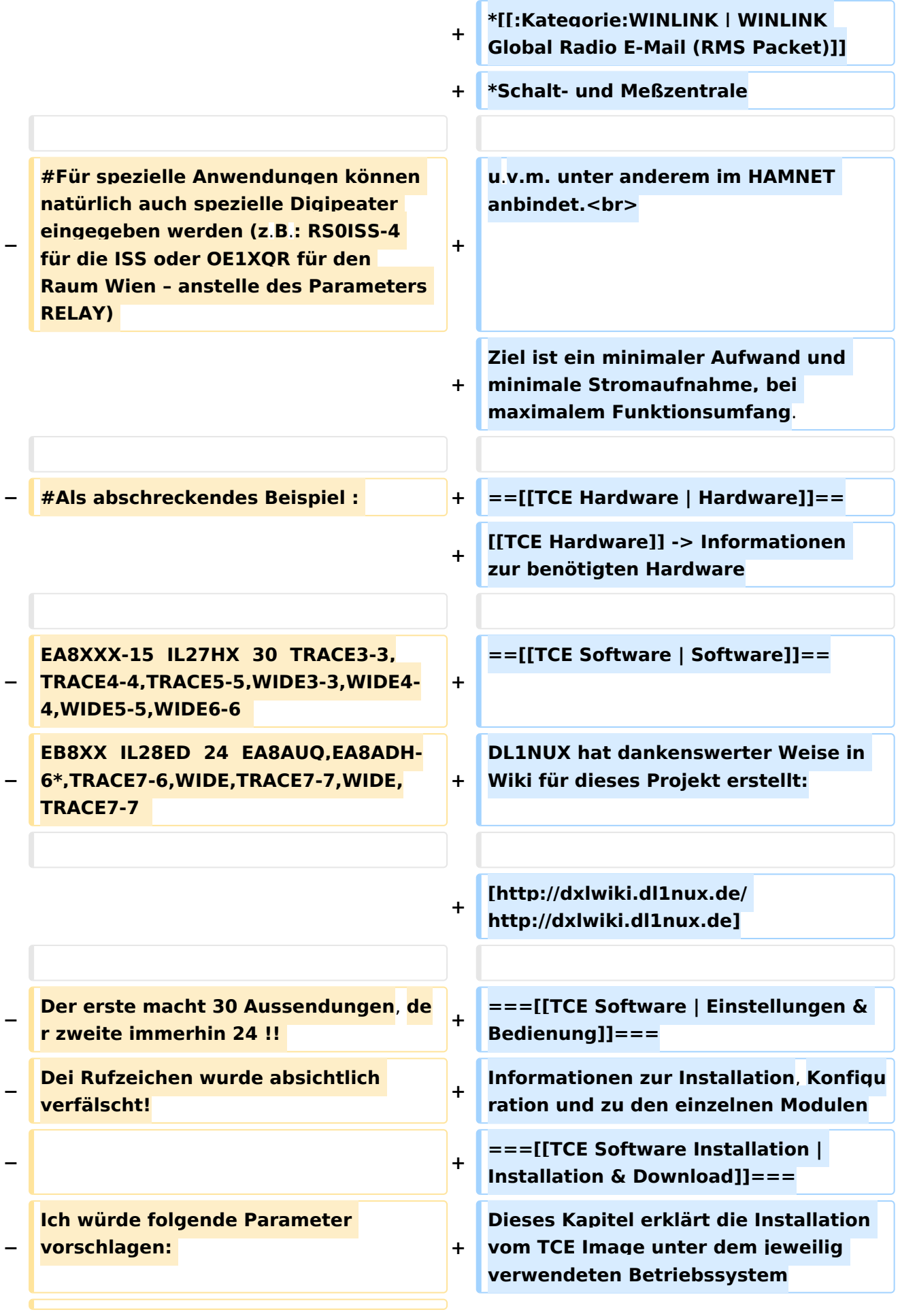

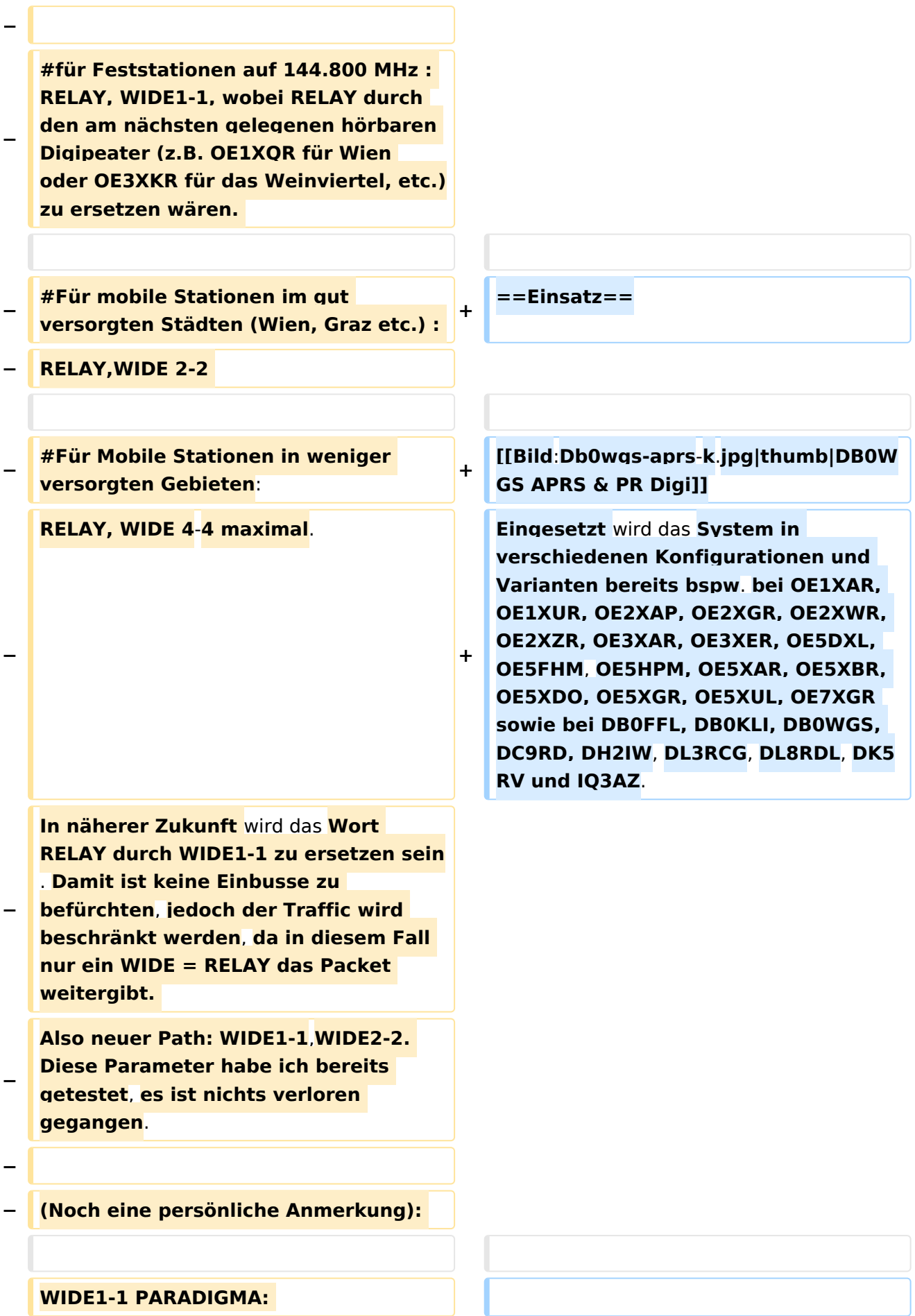

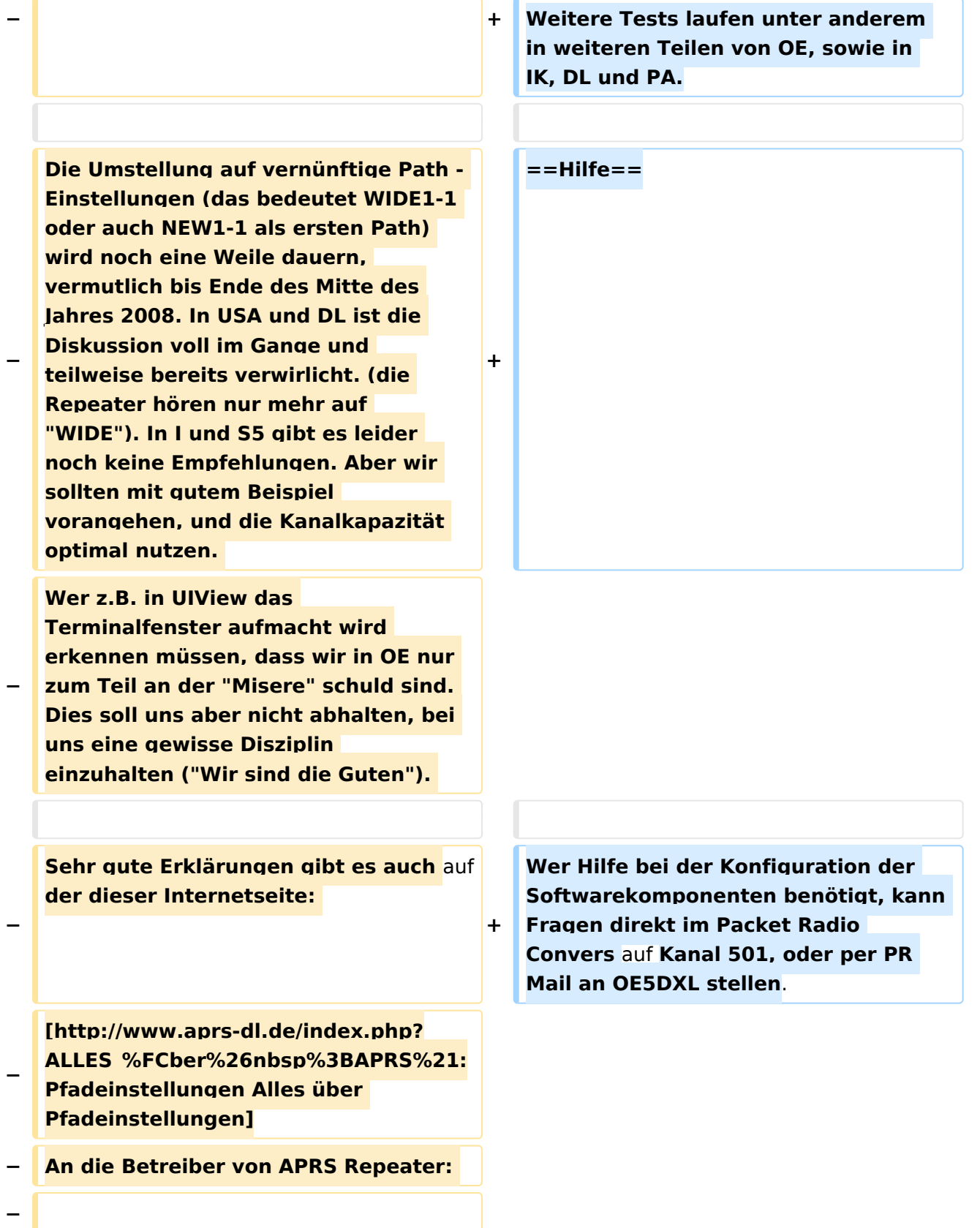

**− Bitte überprüft eure Baken-Einstellungen. Teilweise senden diese Repeater (auch österreichische) ihre Baken in sehr kurzen Abständen aus. Ich denke 30min zwischen den Baken würde genügen. DANKE**. **−**

**− 73 de oe3msu**

### Aktuelle Version vom 8. Januar 2023, 14:52 Uhr

For english version on this project [>>click here<<](https://wiki.oevsv.at/wiki/TCE_Tinycore_Linux_Project_englisch)

### Inhaltsverzeichnis

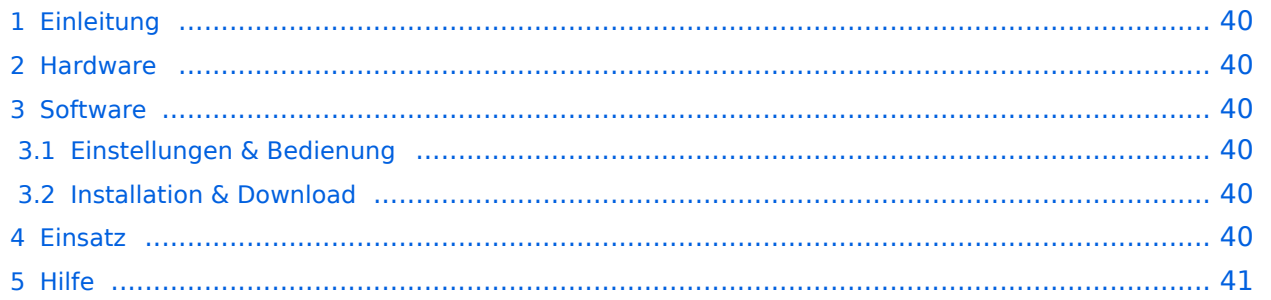

### <span id="page-39-0"></span>Einleitung

Hierbei handelt es sich um eine Amateurfunk Toolchain, welche bpsw. unter Einsatz von [TCE](http://www.tinycorelinux.com)  [- Tinycore Linux](http://www.tinycorelinux.com) auf Embedded System wie Industrie PC, ALIX u.d.g. Services wie

- [Packet Radio](https://wiki.oevsv.at/wiki/Kategorie:Packet-Radio_und_I-Gate)  *(Multibaud bspw. 1k2 2k4 4k8 9k6..)*
- [APRS](https://wiki.oevsv.at/wiki/Kategorie:APRS)  UDPGATE *(IGATE, ebenfalls Multibaud bspw. 1k2 und 9k6)*
- LoRa APRS (NEU!) inkl. Mic-E
- [SAMNET](https://wiki.oevsv.at/wiki/SAMNET)
- **•** Blitzortung
- Radiosonden RX (Wetterballon)
- kleine Webserver
- Wetterstation mit unterschiedlichen Sensoren
- SVX-Link (Echolink)
- [WINLINK Global Radio E-Mail \(RMS Packet\)](https://wiki.oevsv.at/wiki/Kategorie:WINLINK)
- Schalt- und Meßzentrale

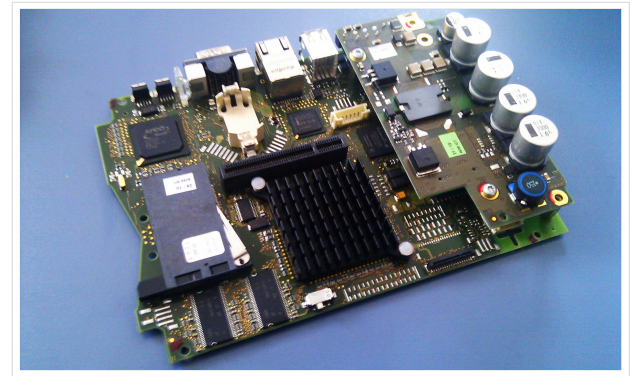

500MHz LowPower Industrie PC

u.v.m. unter anderem im HAMNET anbindet. Ziel ist ein minimaler Aufwand und minimale Stromaufnahme, bei maximalem Funktionsumfang.

#### <span id="page-39-1"></span>**[Hardware](https://wiki.oevsv.at/wiki/TCE_Hardware)**

[TCE Hardware](https://wiki.oevsv.at/wiki/TCE_Hardware) -> Informationen zur benötigten Hardware

#### <span id="page-39-2"></span>**[Software](https://wiki.oevsv.at/wiki/TCE_Software)**

DL1NUX hat dankenswerter Weise in Wiki für dieses Projekt erstellt:

[http://dxlwiki.dl1nux.de](http://dxlwiki.dl1nux.de/)

#### <span id="page-39-3"></span>**[Einstellungen & Bedienung](https://wiki.oevsv.at/wiki/TCE_Software)**

Informationen zur Installation, Konfiguration und zu den einzelnen Modulen

#### <span id="page-39-4"></span>**[Installation & Download](https://wiki.oevsv.at/wiki/TCE_Software_Installation)**

Dieses Kapitel erklärt die Installation vom TCE Image unter dem jeweilig verwendeten Betriebssystem

#### <span id="page-39-5"></span>Einsatz

Eingesetzt wird das System in verschiedenen Konfigurationen und Varianten bereits bspw. bei OE1XAR, OE1XUR, OE2XAP, OE2XGR, OE2XWR, OE2XZR, OE3XAR, OE3XER, OE5DXL, OE5FHM, OE5HPM, OE5XAR, OE5XBR, OE5XDO, OE5XGR, OE5XUL, OE7XGR sowie bei DB0FFL, DB0KLI, DB0WGS, DC9RD, DH2IW, DL3RCG, DL8RDL, DK5RV und IQ3AZ.

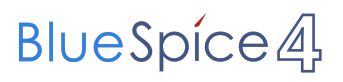

Weitere Tests laufen unter anderem in weiteren Teilen von OE, sowie in IK, DL und PA.

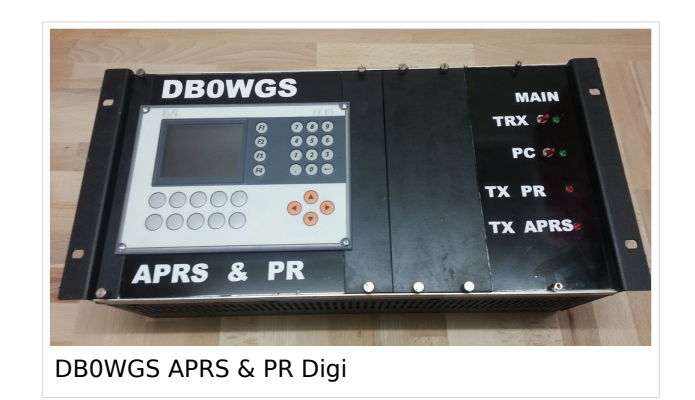

#### <span id="page-40-0"></span>Hilfe

Wer Hilfe bei der Konfiguration der Softwarekomponenten benötigt, kann Fragen direkt im Packet Radio Convers auf Kanal 501, oder per PR Mail an OE5DXL stellen.

### <span id="page-41-0"></span>**PATH-Einstellungen und TX Delay: Unterschied zwischen den Seiten**

[VisuellWikitext](https://wiki.oevsv.at)

### **[Version vom 15. Juni 2008, 10:00 Uhr](#page-22-0) ([Qu](#page-22-0) [elltext anzeigen\)](#page-22-0)**

[Oe3gsu](#page-21-0) [\(Diskussion](#page-12-0) | [Beiträge\)](https://wiki.oevsv.at/wiki/Spezial:Beitr%C3%A4ge/Oe3gsu)

#### **[Aktuelle Version vom 4. September](#page-41-0)  [2023, 19:17 Uhr](#page-41-0) ([Quelltext anzeigen](#page-41-0))** [OE3DZW](https://wiki.oevsv.at/wiki/Benutzer:OE3DZW) [\(Diskussion](https://wiki.oevsv.at/w/index.php?title=Benutzer_Diskussion:OE3DZW&action=view) | [Beiträge\)](https://wiki.oevsv.at/wiki/Spezial:Beitr%C3%A4ge/OE3DZW) K (Style update) [Markierung](https://wiki.oevsv.at/wiki/Spezial:Markierungen): [Visuelle Bearbeitung](https://wiki.oevsv.at/w/index.php?title=Project:VisualEditor&action=view)

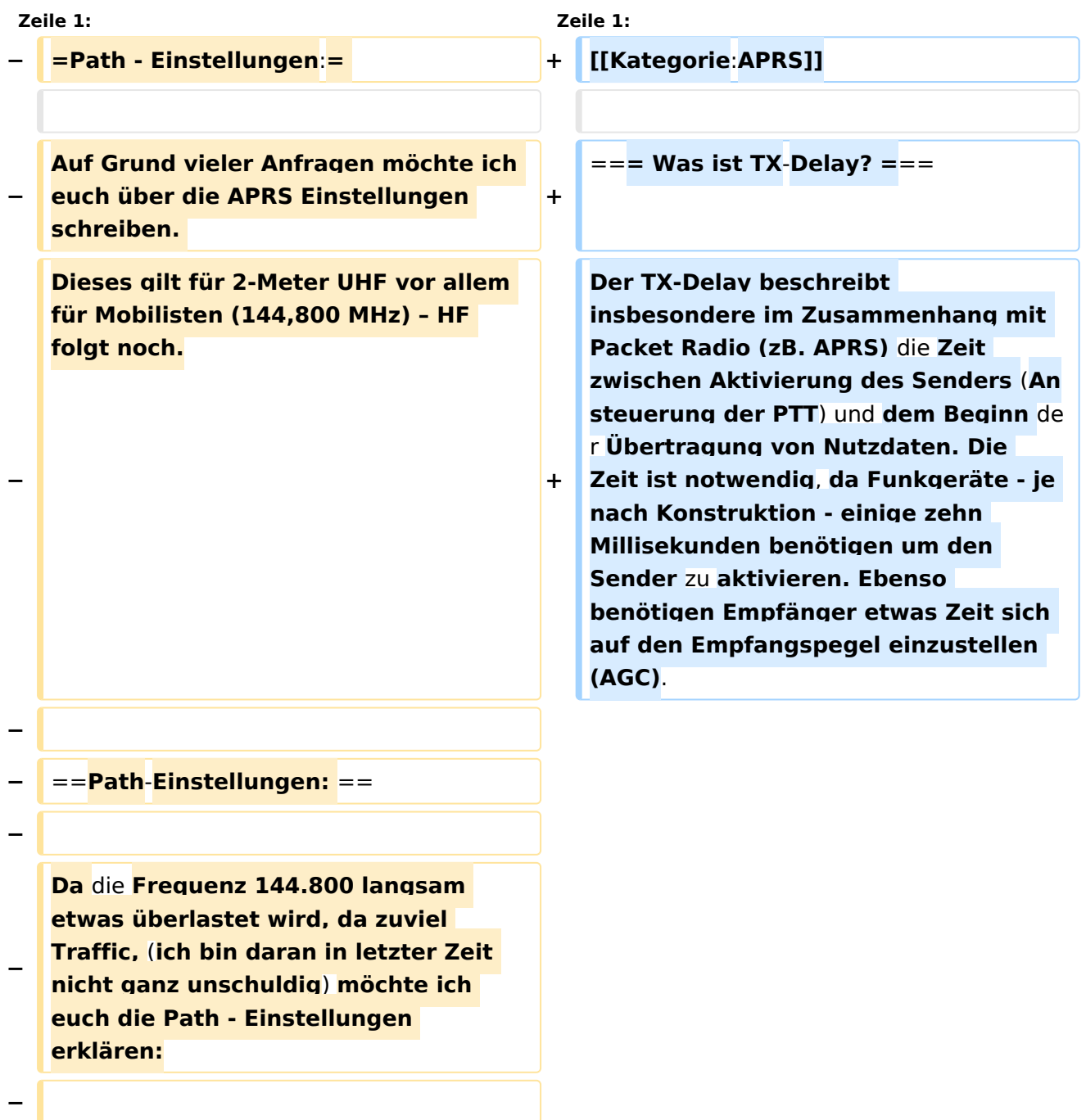

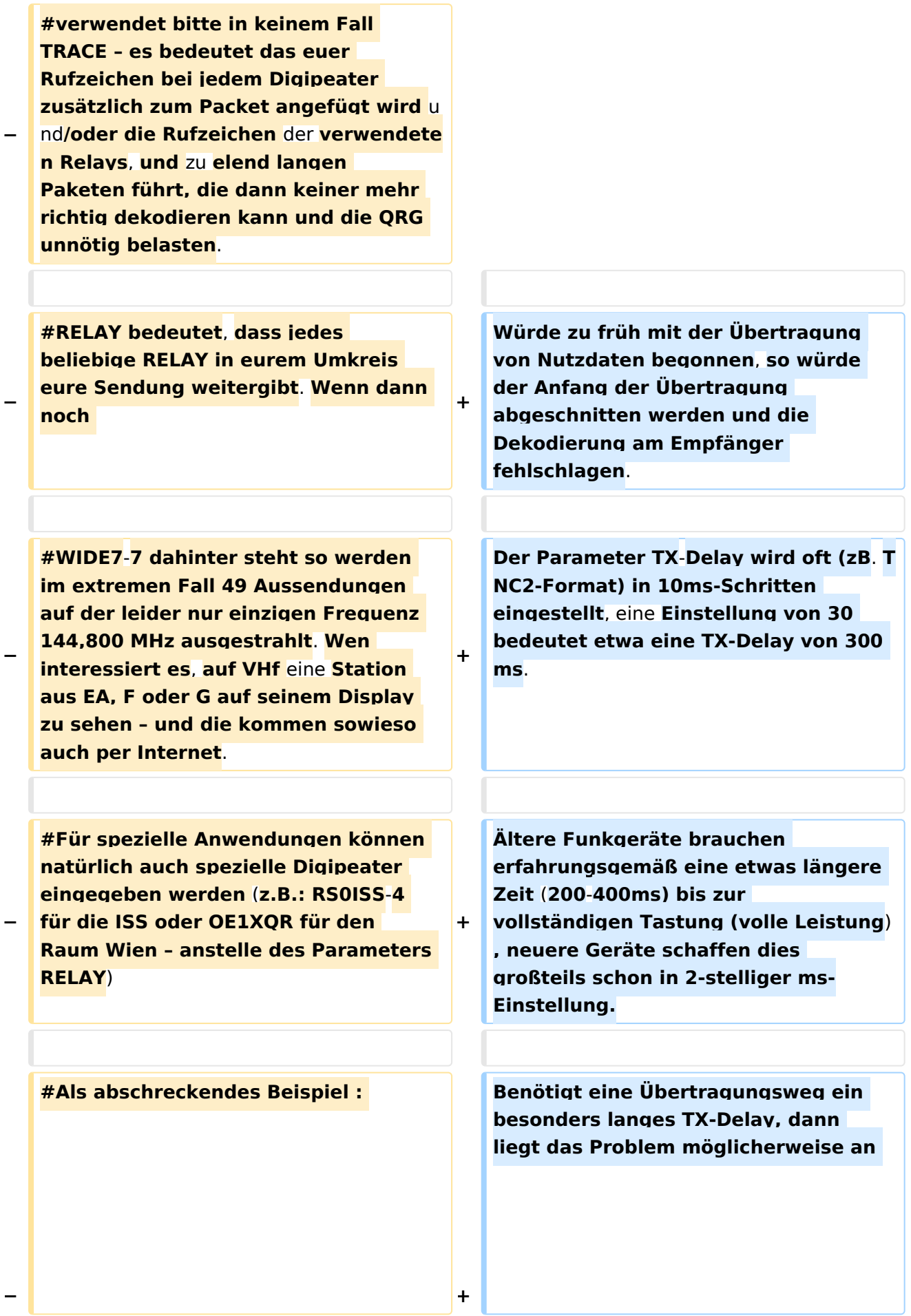

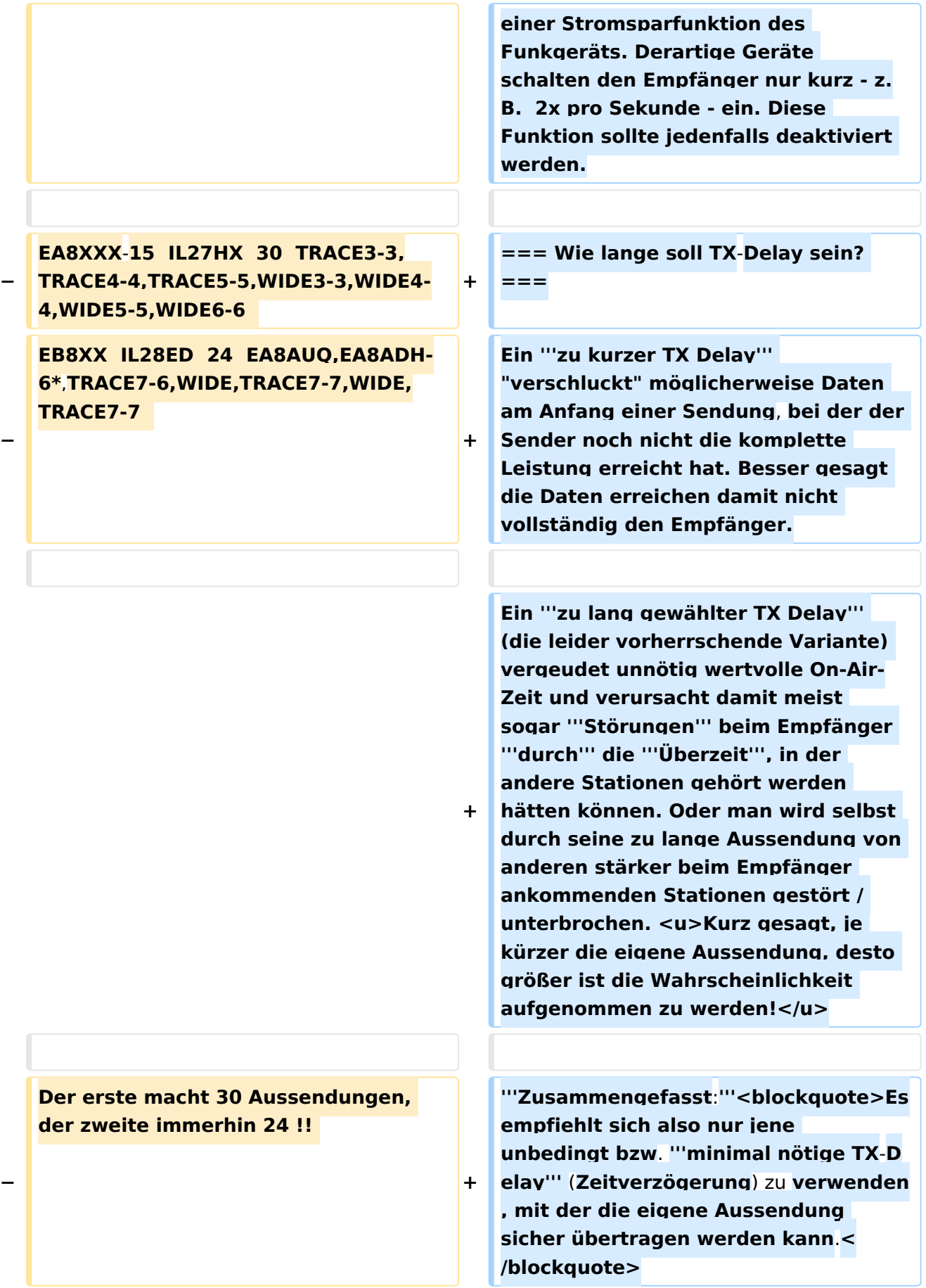

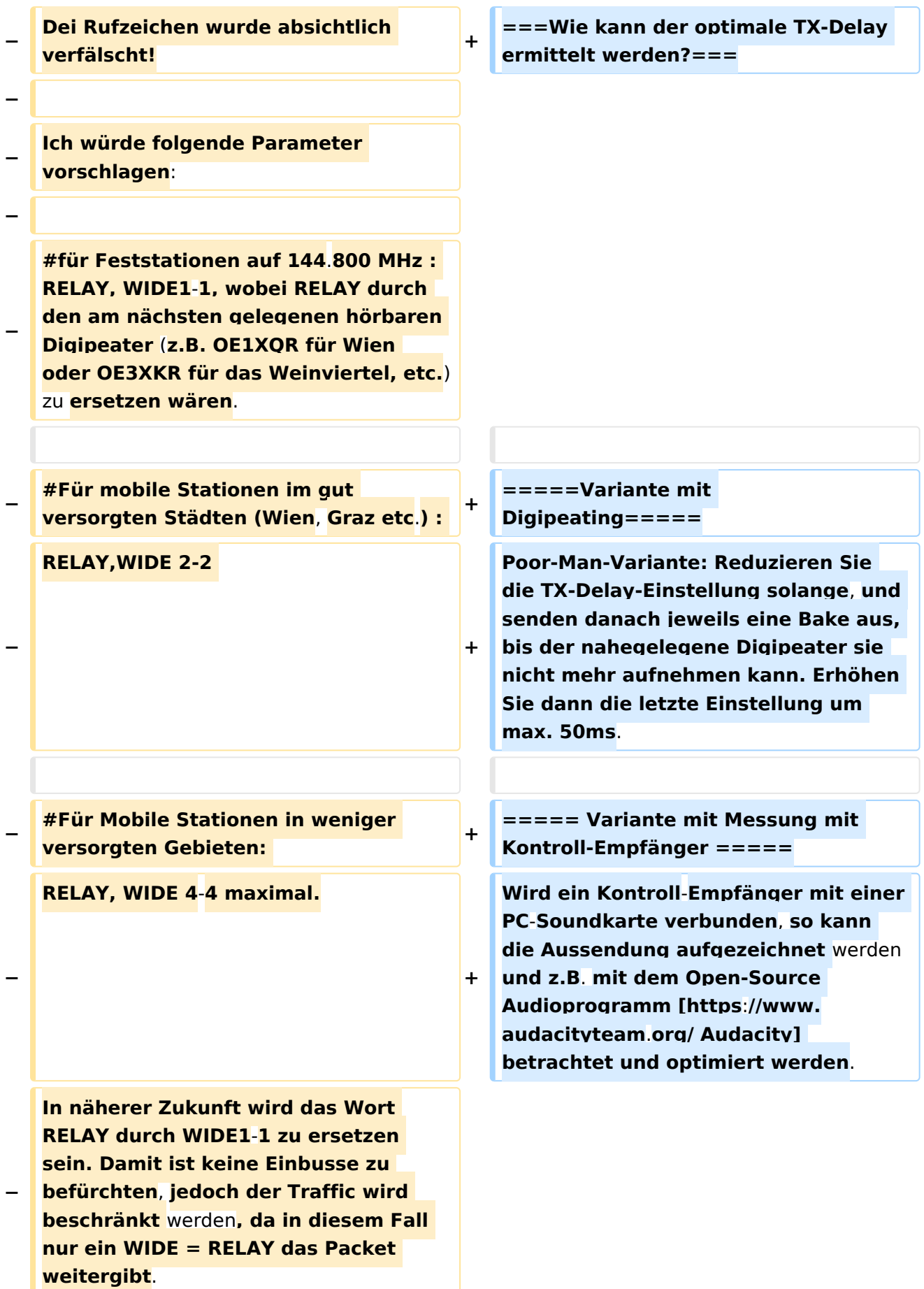

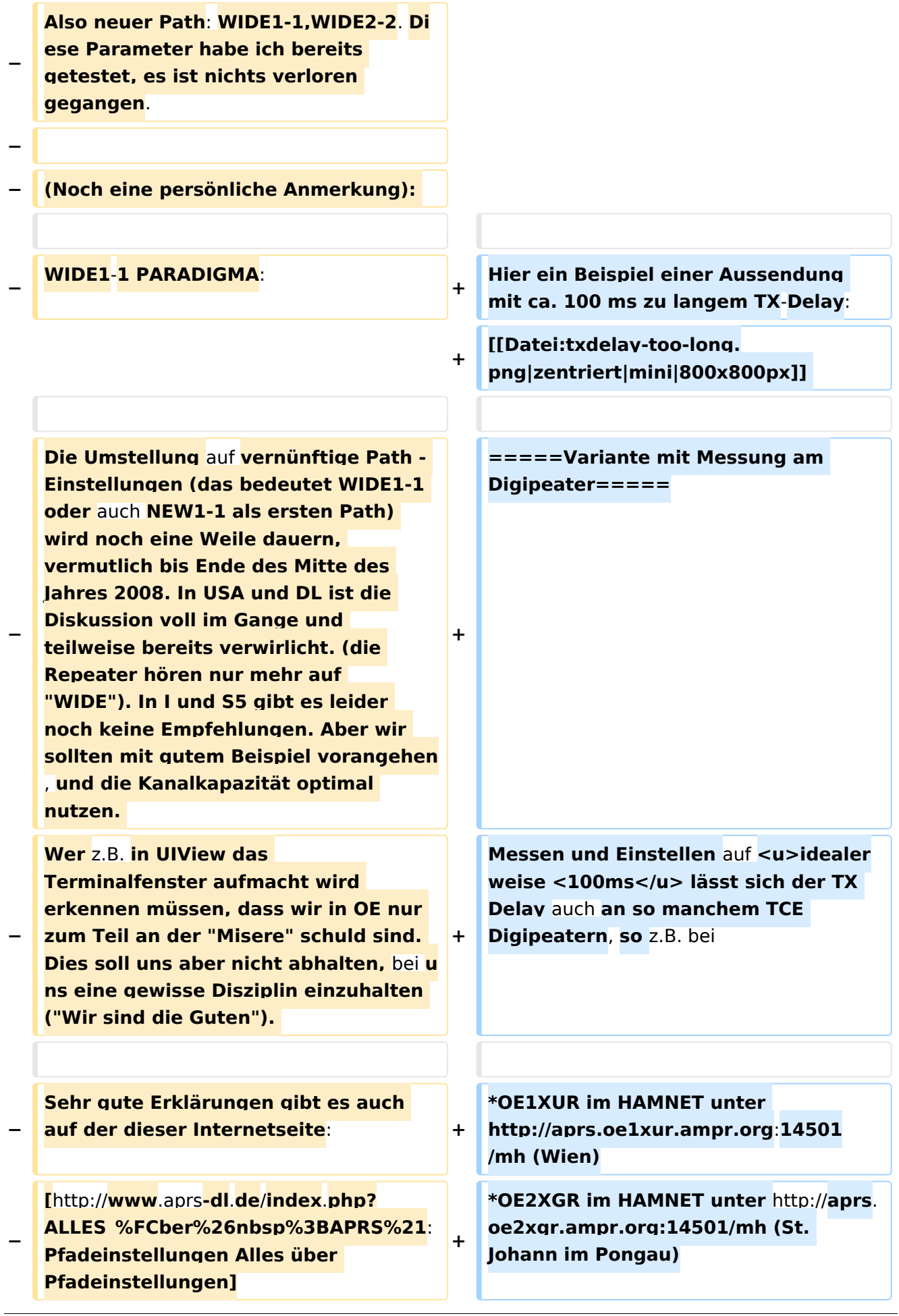

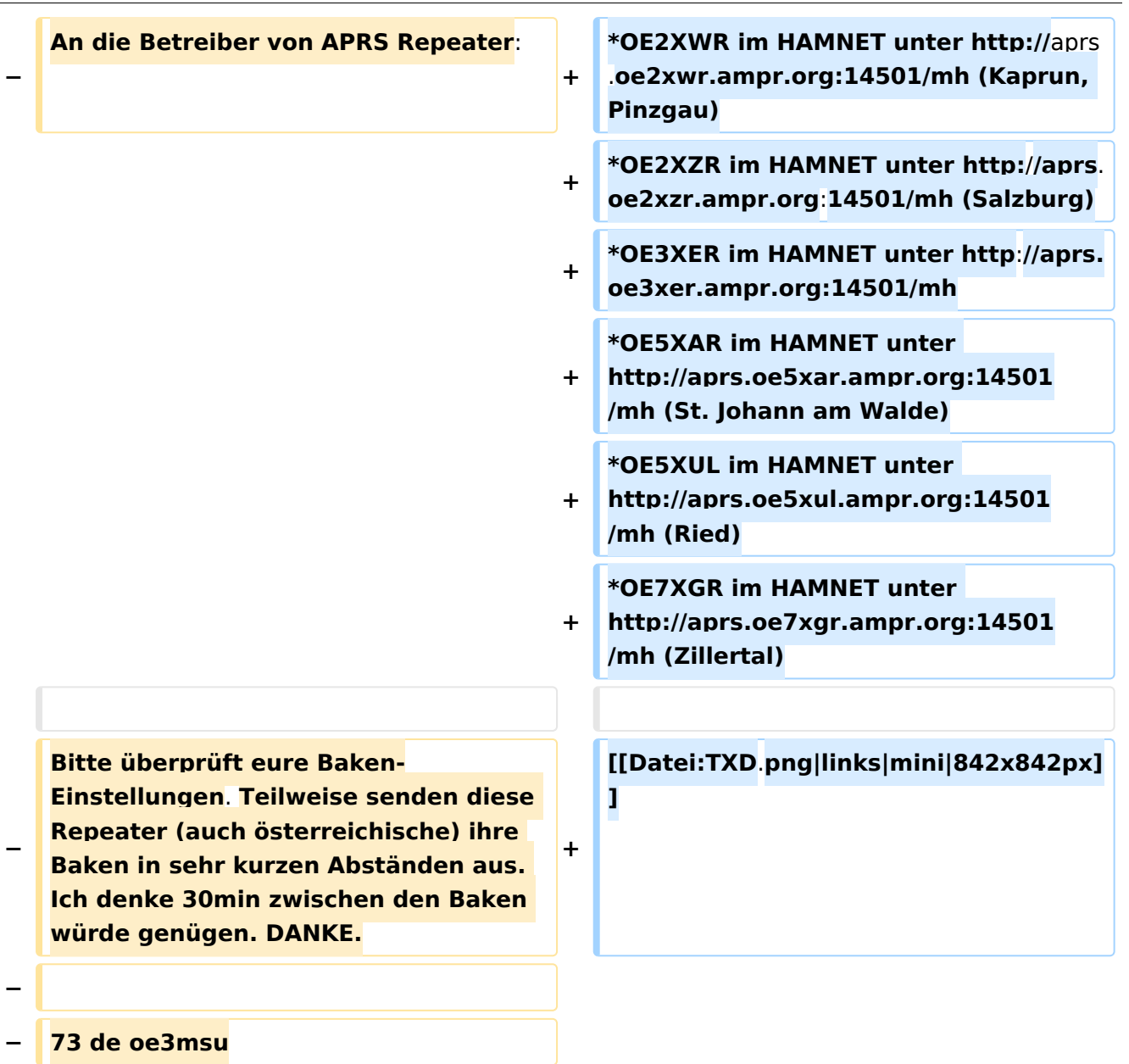

## Aktuelle Version vom 4. September 2023, 19:17 Uhr

## Inhaltsverzeichnis

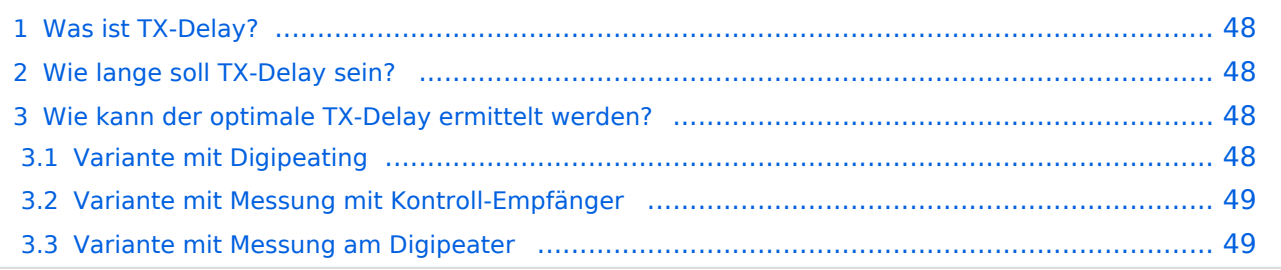

### <span id="page-47-0"></span>**Was ist TX-Delay?**

Der TX-Delay beschreibt insbesondere im Zusammenhang mit Packet Radio (zB. APRS) die Zeit zwischen Aktivierung des Senders (Ansteuerung der PTT) und dem Beginn der Übertragung von Nutzdaten. Die Zeit ist notwendig, da Funkgeräte - je nach Konstruktion - einige zehn Millisekunden benötigen um den Sender zu aktivieren. Ebenso benötigen Empfänger etwas Zeit sich auf den Empfangspegel einzustellen (AGC).

Würde zu früh mit der Übertragung von Nutzdaten begonnen, so würde der Anfang der Übertragung abgeschnitten werden und die Dekodierung am Empfänger fehlschlagen.

Der Parameter TX-Delay wird oft (zB. TNC2-Format) in 10ms-Schritten eingestellt, eine Einstellung von 30 bedeutet etwa eine TX-Delay von 300 ms.

Ältere Funkgeräte brauchen erfahrungsgemäß eine etwas längere Zeit (200-400ms) bis zur vollständigen Tastung (volle Leistung), neuere Geräte schaffen dies großteils schon in 2-stelliger ms-Einstellung.

Benötigt eine Übertragungsweg ein besonders langes TX-Delay, dann liegt das Problem möglicherweise an einer Stromsparfunktion des Funkgeräts. Derartige Geräte schalten den Empfänger nur kurz - z.B. 2x pro Sekunde - ein. Diese Funktion sollte jedenfalls deaktiviert werden.

#### <span id="page-47-1"></span>**Wie lange soll TX-Delay sein?**

Ein **zu kurzer TX Delay** "verschluckt" möglicherweise Daten am Anfang einer Sendung, bei der der Sender noch nicht die komplette Leistung erreicht hat. Besser gesagt die Daten erreichen damit nicht vollständig den Empfänger.

Ein **zu lang gewählter TX Delay** (die leider vorherrschende Variante) vergeudet unnötig wertvolle On-Air-Zeit und verursacht damit meist sogar **Störungen** beim Empfänger **durch** die **Überzeit**, in der andere Stationen gehört werden hätten können. Oder man wird selbst durch seine zu lange Aussendung von anderen stärker beim Empfänger ankommenden Stationen gestört / unterbrochen. Kurz gesagt, je kürzer die eigene Aussendung, desto größer ist die Wahrscheinlichkeit aufgenommen zu werden!

#### **Zusammengefasst:**

Es empfiehlt sich also nur jene unbedingt bzw. **minimal nötige TX-Delay** (Zeitverzögerung) zu verwenden, mit der die eigene Aussendung sicher übertragen werden kann.

#### <span id="page-47-2"></span>**Wie kann der optimale TX-Delay ermittelt werden?**

#### <span id="page-47-3"></span>Variante mit Digipeating

Poor-Man-Variante: Reduzieren Sie die TX-Delay-Einstellung solange, und senden danach jeweils eine Bake aus, bis der nahegelegene Digipeater sie nicht mehr aufnehmen kann. Erhöhen Sie dann die letzte Einstellung um max. 50ms.

#### <span id="page-48-0"></span>Variante mit Messung mit Kontroll-Empfänger

Wird ein Kontroll-Empfänger mit einer PC-Soundkarte verbunden, so kann die Aussendung aufgezeichnet werden und z.B. mit dem Open-Source Audioprogramm [Audacity](https://www.audacityteam.org/) betrachtet und optimiert werden.

Hier ein Beispiel einer Aussendung mit ca. 100 ms zu langem TX-Delay:

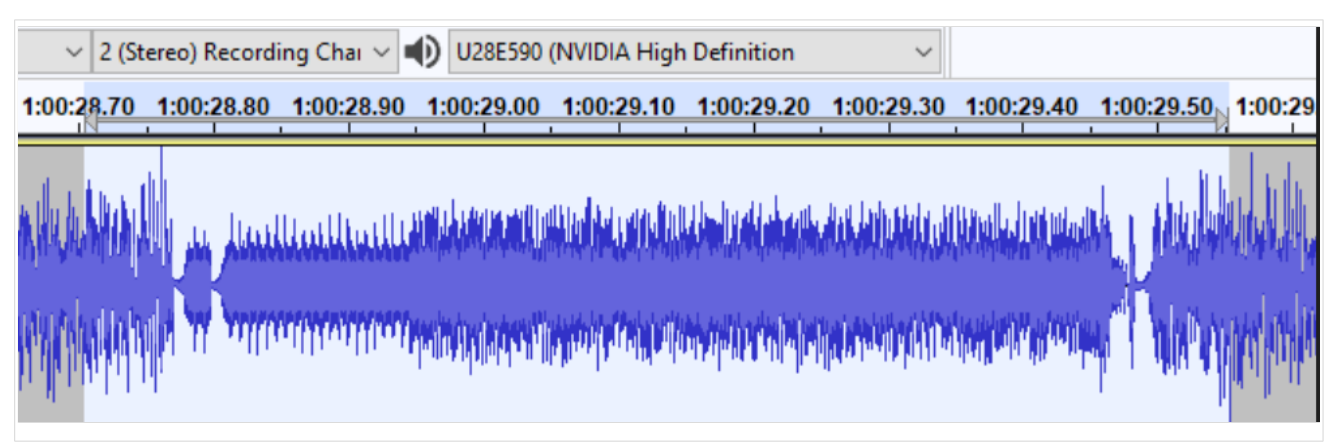

#### <span id="page-48-1"></span>Variante mit Messung am Digipeater

Messen und Einstellen auf idealerweise <100ms lässt sich der TX Delay auch an so manchem TCE Digipeatern, so z.B. bei

- OE1XUR im HAMNET unter<http://aprs.oe1xur.ampr.org:14501/mh> (Wien)
- OE2XGR im HAMNET unter <http://aprs.oe2xgr.ampr.org:14501/mh> (St. Johann im Pongau)
- OE2XWR im HAMNET unter <http://aprs.oe2xwr.ampr.org:14501/mh> (Kaprun, Pinzgau)
- OE2XZR im HAMNET unter <http://aprs.oe2xzr.ampr.org:14501/mh>(Salzburg)
- OE3XER im HAMNET unter<http://aprs.oe3xer.ampr.org:14501/mh>
- OE5XAR im HAMNET unter <http://aprs.oe5xar.ampr.org:14501/mh> (St. Johann am Walde)
- OE5XUL im HAMNET unter <http://aprs.oe5xul.ampr.org:14501/mh> (Ried)
- OE7XGR im HAMNET unter <http://aprs.oe7xgr.ampr.org:14501/mh> (Zillertal)

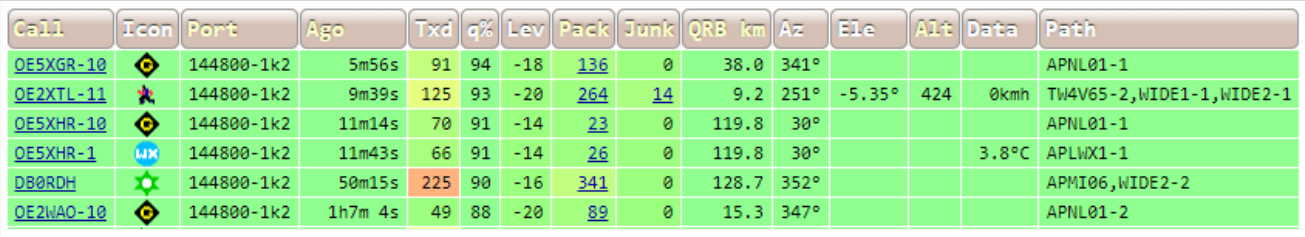